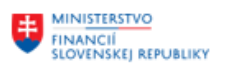

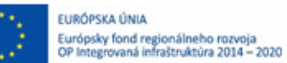

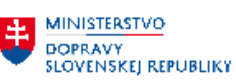

**MINISTERSTVO** INVESTÍCIÍ, REGIONÁLNEHO ROZVOJA<br>A INFORMATIZÁCIE<br>SLOVENSKEJ REPUBLIKY

# **POUŽÍVATEĽSKÁ PRÍRUČKA PRE PROJEKT CES**

**Aplikačný modul CEZ – Ukončenie roka**

## **Centrálny ekonomický systém**

Operačný program Integrovaná infraštruktúra, Prioritná os 7

Názov projektu: Implementácia Centrálneho ekonomického systému

## Kód ITMS 2014+ projektu: 311071M898

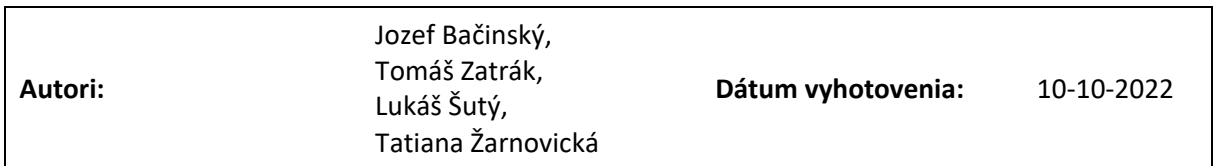

## **História zmien**

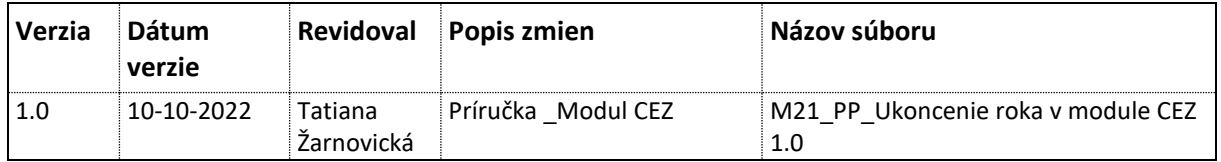

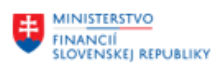

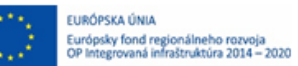

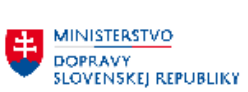

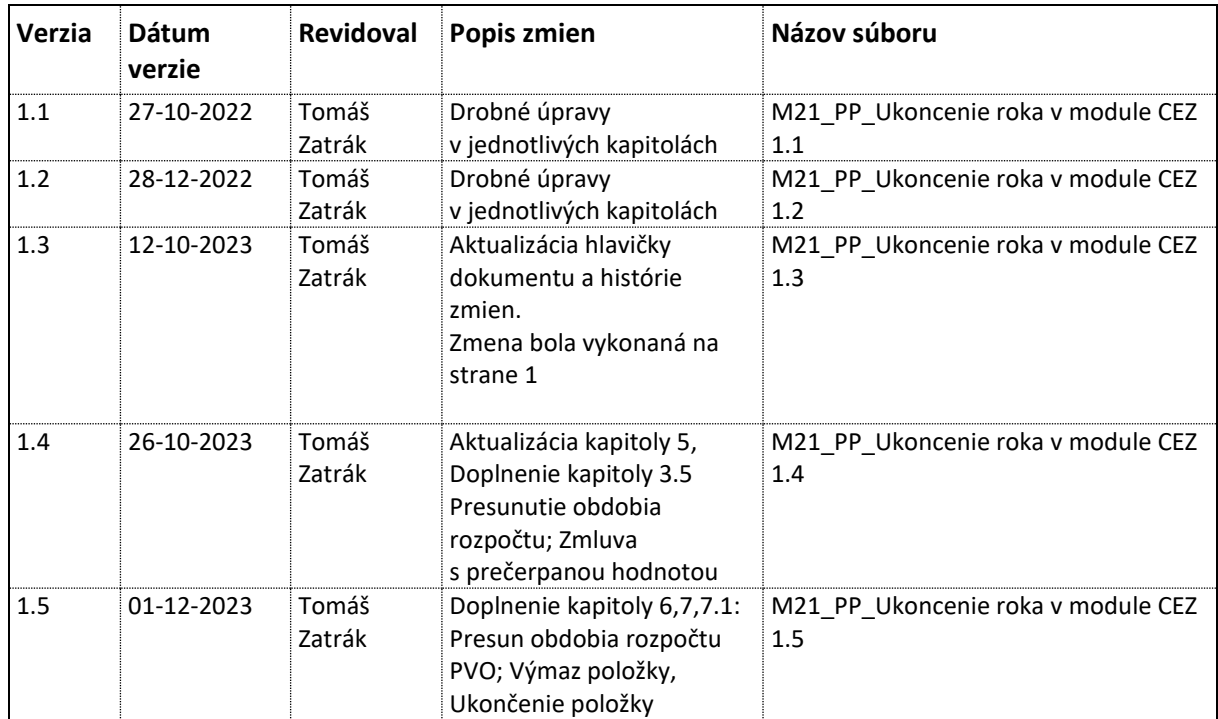

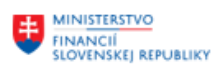

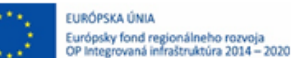

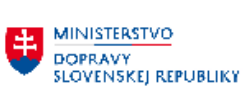

# <span id="page-2-0"></span>Obsah

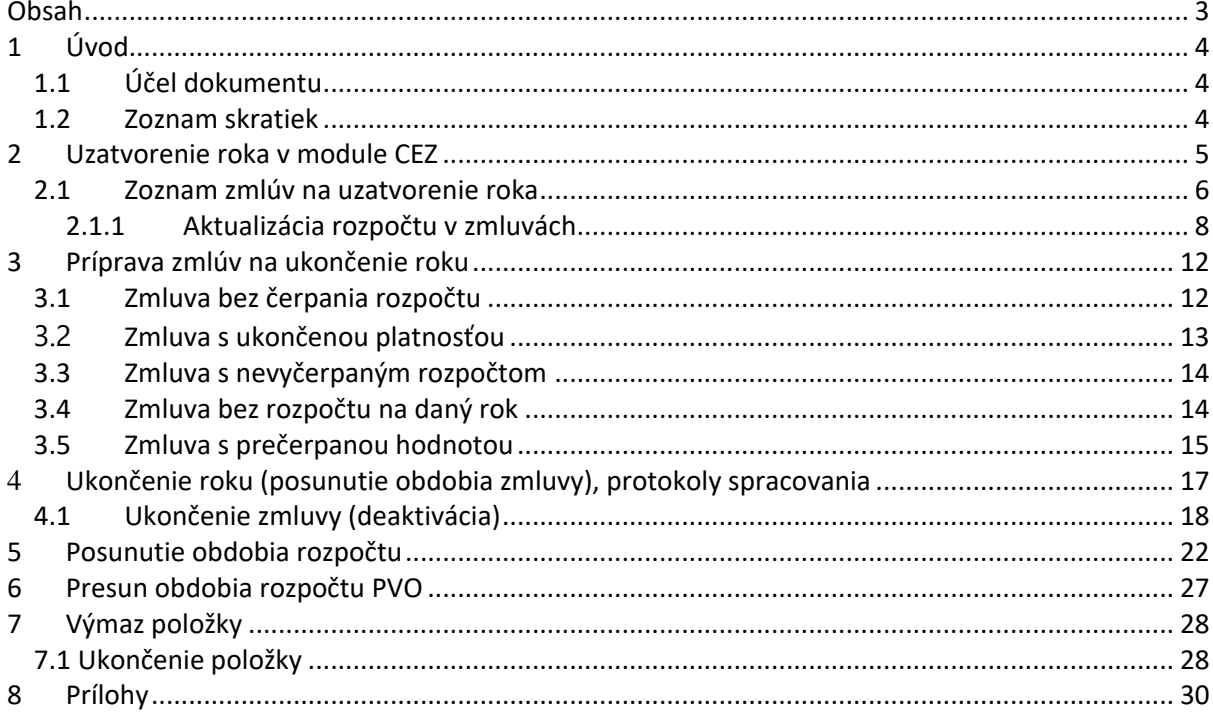

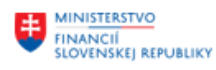

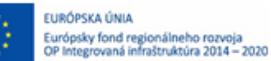

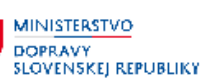

# <span id="page-3-0"></span>**1 Úvod**

Obsahom dokumentu je používateľská príručka pre uzatvorenie roka v module Centrálna evidencia zmlúv (CEZ) v EIS SAP Centrálneho ekonomického systému.

## <span id="page-3-1"></span>**1.1 Účel dokumentu**

Dokument popisuje postup činností pri uzatvorení roka v module CEZ. Pre založené zmluvy s plnením v module CEZ je potrebné vykonať spracovanie uzatvorenia roka a posunúť ich do ďalšieho obdobia. Ide o činnosti, ktoré aktualizujú spracovanie rozpočtu k zmluve podľa reálneho stavu (reálneho plnenia zmluvy) a aktualizujú aj priradené doklady modulu FM (rezervačný doklad), MM (kontrakt, objednávka), respektíve modulu SD.

Uzatvorenie roka sa realizuje prostredníctvom transakcií :

**/TCCEZ/** - Hlavné menu programu (/N/TCCEZ/) **/TCCEZ/FMC/** - Uzatvorenie roka FM (/N/TCCEZ/FMC) **/TCCEZ/FMP/** - Presunutie obdobia (/N/TCCEZ/FMP)

Poznámka:

Názov transakcie /N/TCCEZ/... sa využíva pri vyhľadávaní transakcie prostredníctvom Príkazového poľa.

Názov transakcie bez /N/.... sa využíva v prípade ak je potrebné pridať transakciu do zoznamu obľúbených transakcií.

## <span id="page-3-2"></span>**1.2 Zoznam skratiek**

V tejto podkapitole je uvedený zoznam skratiek v podobe jeho zotriedeného zoznamu. Tabuľka je zhrnutím skratiek identifikovaných a používaných v rámci tejto príručky.

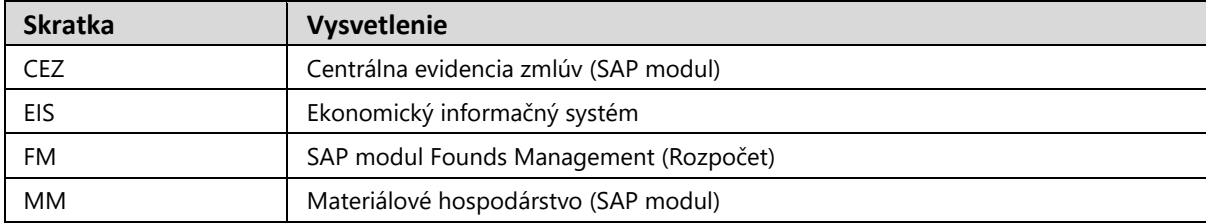

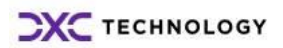

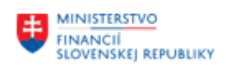

<span id="page-4-0"></span>**2 Uzatvorenie roka v module CEZ**

EURÓPSKA ÚNIA

rópsky fond regionálneho rozvoja<br>! Integrovaná infraštruktúra 2014 –

Pre založené zmluvy s plnením v module CEZ je potrebné vykonať spracovanie uzatvorenia roka a posunúť ich do ďalšieho obdobia. Ide o činnosti, ktoré aktualizujú spracovanie rozpočtu k zmluve podľa reálneho stavu (reálneho plnenia zmluvy) a aktualizujú aj priradené doklady modulu FM (rezervačný doklad), MM (kontrakt, objednávka) a SD . Základné činnosti v rámci uzatvorenia roka:

- ukončenie zmlúv (deaktivácia), ktorých platnosť už vypršala, resp. sú kompletne vyčerpané,
	- o ukončí sa platnosť zmlúv a priradených dokladov (FM, MM),
- aktualizácia priradenia rozpočtu k platným zmluvám a ich posunutie do ďalšieho obdobia:
	- o aktualizuje sa priradenie rozpočtu pre jednotlivé roky v zmluve podľa reálneho plnenia a posunie sa aktuálne obdobie čerpania zmluvy na nasledovný rok (z roku 2023 na 2024 a pod.),

**MINISTERSTVO** 

**SLOVENSKEJ REPUBLIKY** 

**DOPRAVY** 

**MINISTERSTVO** 

A INFORMATIZACIE<br>SLOVENSKEJ REPUBLIKY

INVESTÍCIÍ, REGIONÁLNEHO ROZVOJA<br>A INFORMATIZÁCIE

- o aktualizuje sa FM doklad položka rozpočtu pre pôvodné obdobie (napr. rok 2023) sa označí ako vybavená a položka rozpočtu pre nasledovné obdobie sa aktualizuje,
- o aktualizuje sa priradený MM doklad (kontrakt, objednávka),
	- pôvodná položka (napr. platná pre rok 2023) sa zablokuje a v objednávke sa označí aj príznak "Konečná FA" – čím sa vykoná uvoľnenie rozpočtu.
	- položka nasledovného roku (platná pre rok 2024) sa aktualizuje.

**Pozn**: *V prípade ak sa uzatvára rok pre Rámcovú zmluvu ku ktorej sa viaže Bežná zmluva je potrebné najskôr Uzavrieť /Ukončiť rok v Bežnej zmluve viazanej na Rámcovú zmluvu, a až následne je možné Uzavrieť /Ukončiť rok v Rámcovej zmluve.*

Pre uzatvorenie roka zmlúv CEZ sa používa transakcia **/TCCEZ/FMC/** alebo sa spustí transakcia z hlavného menu CEZ (transakcia /N/TCCEZ/) – záložka **Spracovanie – "Uzatvorenie roka FM".**

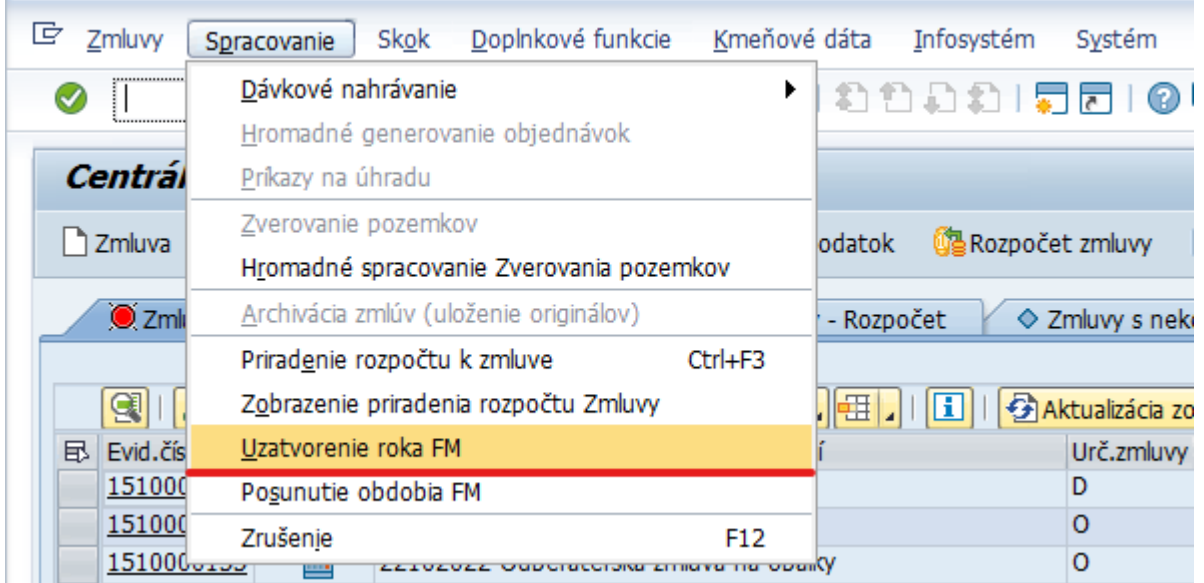

Po spustení transakcie sa zobrazí výberová obrazovka s výberovými kritériami.

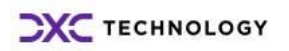

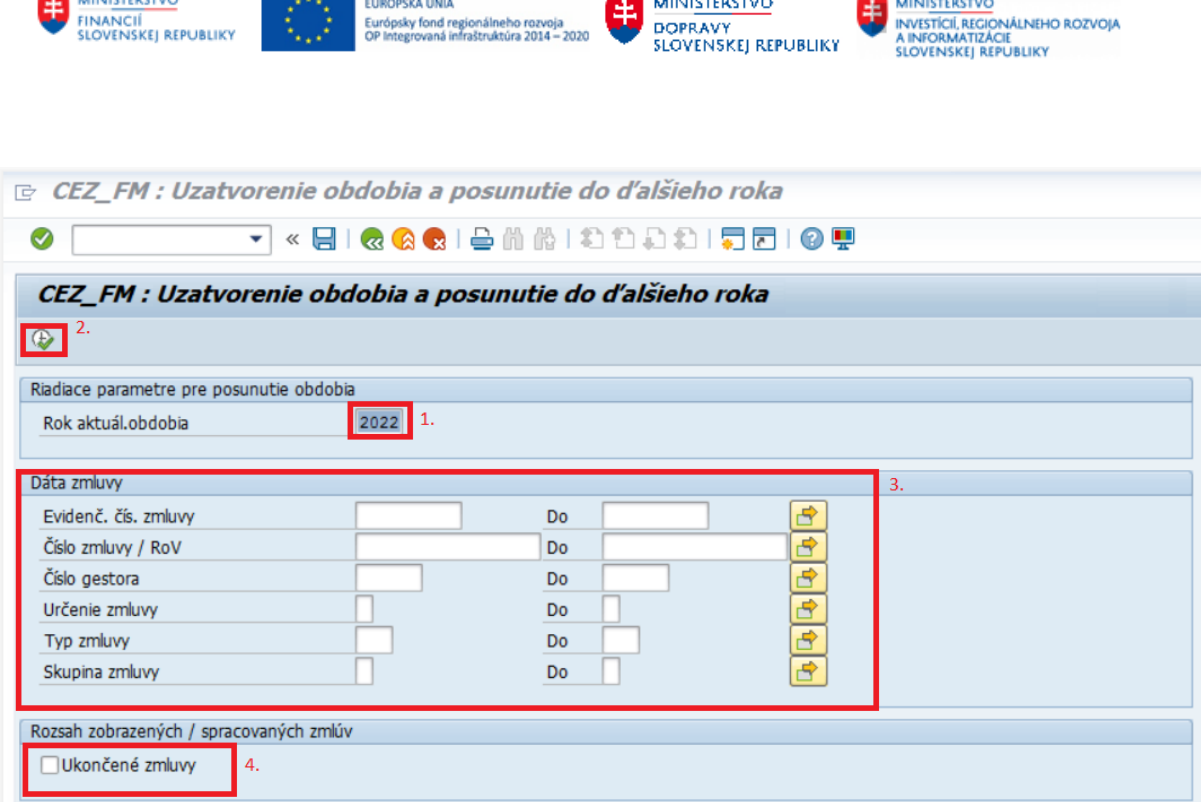

- 1. **Rok súčasného obdobia** rok, pre ktorý sa idú uzatvoriť zmluvy a posunúť do ďalšieho obdobia.
- 2. **Tlačidlo na spustenie zoznamu pre uzatvorenie roka**.
- 3. **Výberové kritéria pre zmluvy** možné zadať viaceré výberové kritériá pre zobrazenie zmlúv v zozname uzatvorenia roka.
- 4. **Príznak pre ukončené zmluvy** označením príznaku sa v zozname zmlúv na uzatvorenie roka zobrazia aj ukončené (deaktivované) zmluvy

## <span id="page-5-0"></span>**2.1 Zoznam zmlúv na uzatvorenie roka**

Po spustení reportu na základe výberových kritérií sa zobrazí zoznam zmlúv, ktoré sú určené na uzatvorenie roku. V ALV zozname (možné triedenie, filtrovanie a exportovanie) sa nachádzajú nasledovné zmluvy:

- zmluvy s plnením na rok zadaný vo výberovom kritériu (sú určené pre spracovanie rozpočtu za dané obdobie), **ktoré majú čiastočne spracovaný rozpis rozpočtu v CEZ** (bez založeného FM dokladu),
- zmluvy s plnením na rok zadaný vo výberovom kritériu (sú určené pre spracovanie rozpočtu), **ktoré majú vygenerovaný doklad rozpočtu (FM doklad),**
- zmluvy s plnením v MM module na rok zadaný vo výberovom kritériu (**zmluvy sú určené pre spracovanie rozpočtu a aj MM dokladu**), ktoré majú vygenerovaný doklad rozpočtu (FM doklad) alebo je rozpočet len čiastočne spracovaný. Môžu ale nemusia mať aj priradený MM doklad k zmluve.
- zmluvy s plnením v SD module na rok zadaný vo výberovom kritériu (**zmluvy sú určené pre spracovanie rozpočtu a aj SD dokladu**), ktoré majú vygenerovaný doklad rozpočtu (FM doklad) alebo je rozpočet len čiastočne spracovaný. Môžu ale nemusia mať aj priradený SD doklad k zmluve.

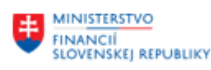

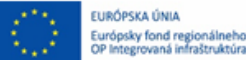

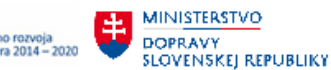

**MINISTERSTVO** INVESTÍCIÍ, REGIONÁLNEHO ROZVOJA<br>A INFORMATIZÁCIE<br>SLOVENSKEJ REPUBLIKY

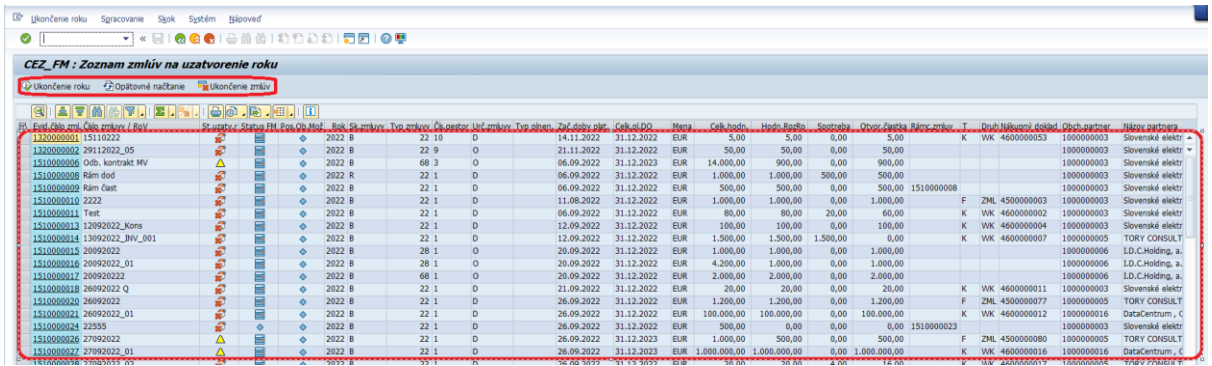

- 1. **Funkčné tlačidlá** funkcia na ukončenie roka (posunutie zmluvy do ďalšieho obdobia), funkcia na ukončenie zmluvy (deaktivácia zmluvy), funkcia na opätovné načítanie zoznamu zmlúv.
- 2. **Zoznam zmlúv** zobrazené zmluvy so svojimi statusmi a základnými údajmi.

Statusy zmlúv v zozname:

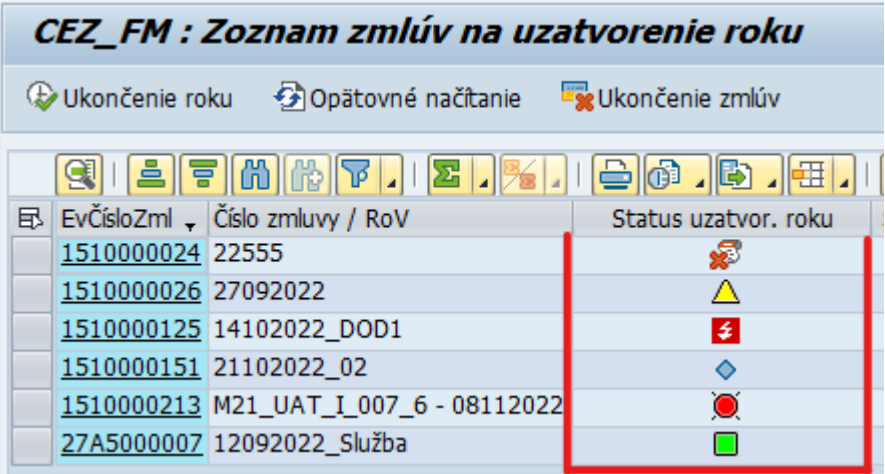

- $\bullet$  zmluva bez rozpočtu na daný rok (rok zadaný vo výberovom kritériu);
- $\bullet$  upozornenie rozpočet je nevyčerpaný za daný rok, ale uzatvorenie roka je možné;
- $\mathbb{Z}$  platnosť zmluvy je ukončená bez možnosti posunutia obdobia zmluvy. Zmluvy, ktorých celková platnosť už vypršala;
- $\mathbf{F}$  chyba dáta rozpočtu nekompletné (nezaúčtované). Ide o prípady zmlúv, ktoré majú už vytvorený FM doklad, ale rozpis rozpočtu v zmluve nie je rovnaký ako v priradenom FM doklade. Ide napríklad o zmluvy, ktoré sa menili dodatkom, ale ešte nebol po založení dodatku, ktorý je relevantný pre rozpočet aj aktualizovaný FM doklad;
- $\triangle$  zmluva nebola ešte rozpočtovo čerpaná;
- **•** OK dáta rozpočtu sú pre daný rok dočerpané;
- - rozpočet nebol v danom roku celý vyčerpaný.

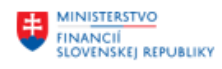

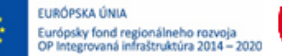

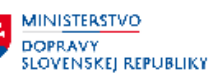

Status spracovania rozpočtu (FM doklad):

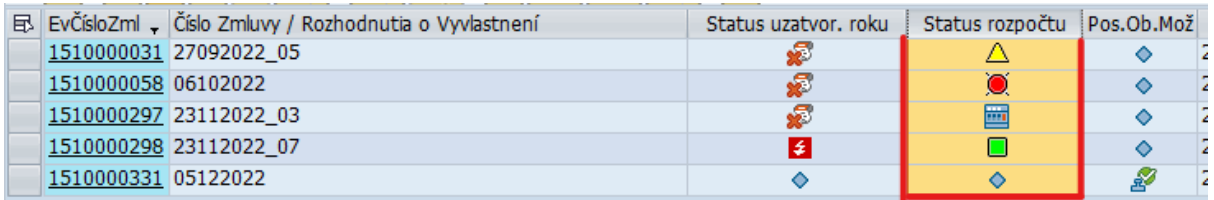

- - rozpočet k zmluve ešte nebol spracovaný;
	- - rozpočet k zmluve je čiastočne spracovaný (ešte nie je vytvorený FM doklad);
- - chyba pri spracovaní rozpočtu zmluvy, je potrebné v novom okne vstúpiť do rozpočtu zmluvy prostredníctvom transakcie /TCCEZ/FMA chybu identifikovať ( prostredníctvom tlačidla Kontrola dát) a identifikovanú chybu je potrebné odstrániť;
- $\Box$  rozpočet k zmluve je kompletne spracovaný pre všetky rozpočtové obdobia zmluvy. Na konci roka je však aj pri zmluve s kompletne spracovaným rozpočtom doklad rozpočtu aktualizovať podľa reálneho plnenia plenia a zmluvu presunúť do nasledujúceho roka z pohľadu čerpania rozpočtu.
- - rozpočet zaúčtovaný / FM doklad je priradený k zmluve.

Status posunu obdobia:

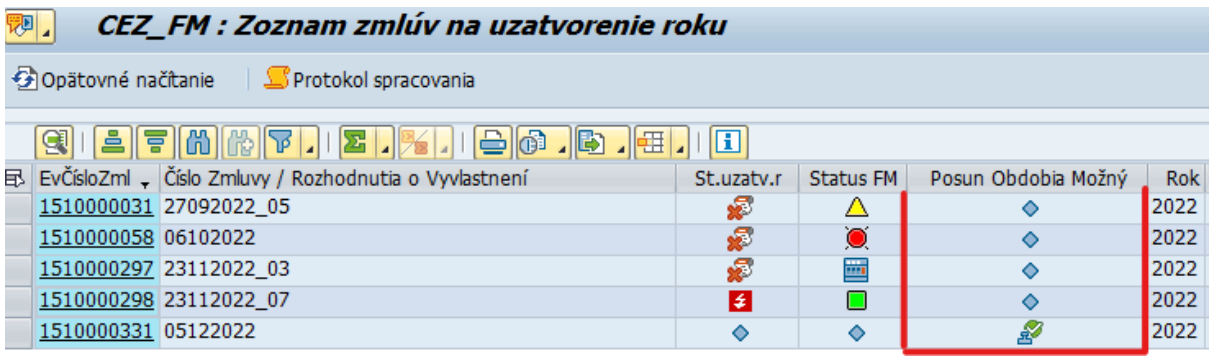

- - zmluvu nie je možné presunúť do ďalšieho rozpočtového obdobia (uzatvoriť pre aktuálne rozpočtové obdobie). Aby bolo možné zmluvu presunúť do nasledovného rozpočtového obdobia je potrebné vykonať zmeny v rozpočte zmluvy podľa reálneho čerpania rozpočtu zmluvy v aktuálnom rozpočtovom období;
- zmluvu je možné presunúť do ďalšieho rozpočtového obdobia.

## <span id="page-7-0"></span>**2.1.1 Aktualizácia rozpočtu v zmluvách**

V zmluvách, ktoré neboli celé spotrebované v danom roku je potrebné vykonať aktualizáciu rozpisu rozpočtu. Kliknutím na číslo zmluvy v zozname sa zobrazí zmluva v transakcií na spracovanie

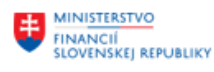

EURÓPSKA ÚNIA Európsky fond regionálneho rozvoja<br>OP Integrovaná infraštruktúra 2014 – 2020

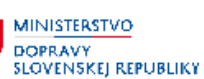

rozpočtu k zmluve. V tejto transakcii je potrebné aktualizovať rozpis rozpočtu a upraviť aj hodnoty rozpočtu pre jednotlivé obdobia. Po uložení sa aktualizuje FM doklad a aktualizuje sa aj status zmluvy pre uzatvorenie roku.

**Pozn.:** *Daná funkcia pri zmluvách je potrebná z hľadiska úpravy (zaktualizovania) reálneho čerpania zmluvy pre jednotlivé roky. Pri zmluvách sa však nepredpokladá s prenosom samotných oblíg rozpočtu.* 

#### **Zmluva pred aktualizáciou rozpisu rozpočtu**

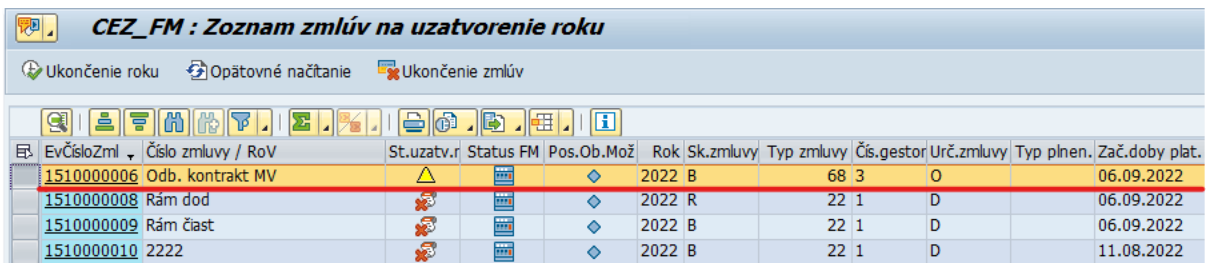

#### **Aktualizácia rozpočtu podľa reálneho plnenia zmluvy**

V tomto prípade bol rozpočet na zmluve iba čiastočne spracovaný, a keďže v roku 2022 zmluva nemala čerpanie, tak rozpočet na položke 10 pre rok 2022 bol upravený na hodnotu 0 a položka bola označená na výmaz. V prípade ak by na položke bolo aspoň čiastočné čerpanie, upravili by sme hodnotu na položke podľa reálneho čerpania na položke.

#### *Stav rozpočtu na zmluve pred spracovaním:*

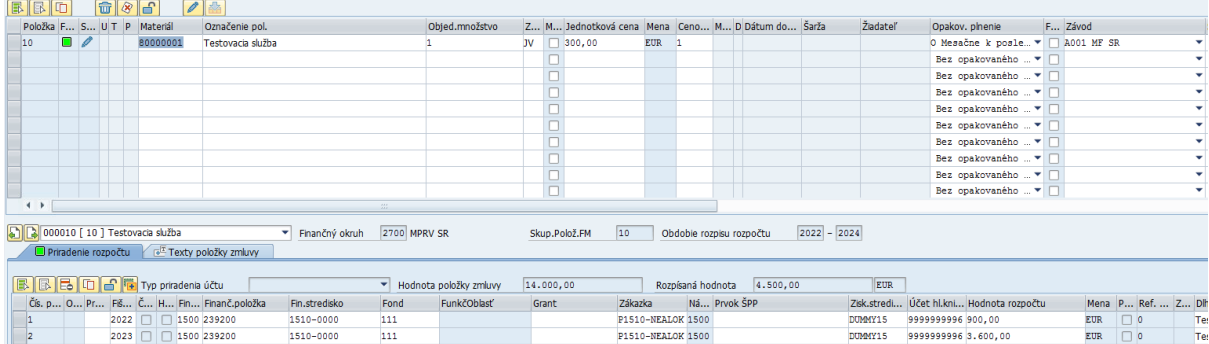

#### *Stav spotreby resp. otvorenej čiastky na položke rozpočtu:*

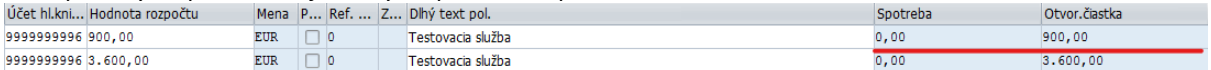

*Úprava rozpočtu podľa reálneho čerpania zmluvy:*<br>Davano (10) Testovacia služba **vedená za zmlet**ej prančný okruh (2700) MPRV SR Skup, Polož, FM 10 Obdobie rozpisu rozpočtu 2022 - 2024 Finančný okruh 2700 MPRV SR

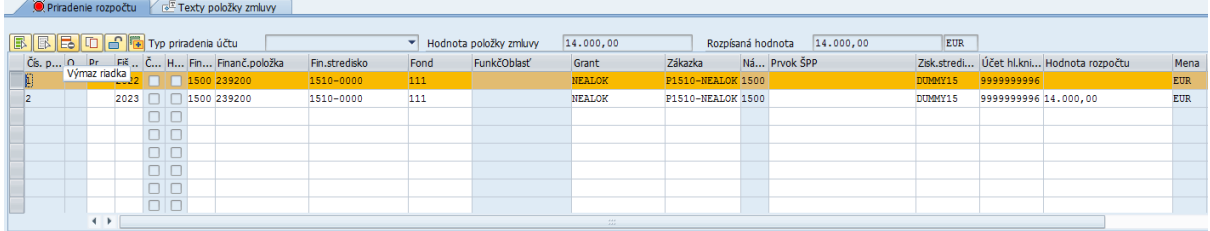

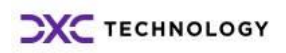

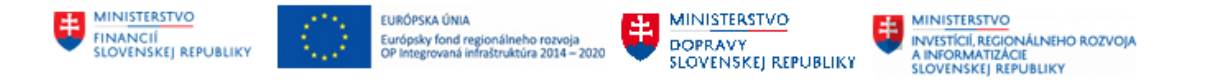

Informatívne hlásenie o označení položky rozpočtu na výmaz, keďže v danom roku na položke rozpočtu nebolo čerpanie rozpočtu.

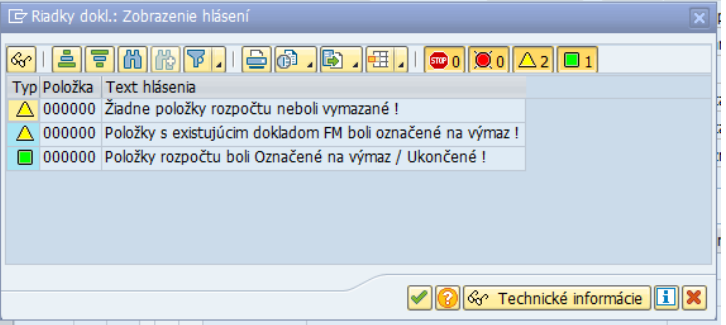

Ak by na položke rozpočtu čerpanie bolo, ale bolo by v nižšom objeme ako sa predpokladalo, presunuli by sa nespotrebované prostriedky na ďalší rok a položka rozpočtu by sa **nevymazávala**.

*Rozpočet na položke po úprave rozpočtu:*

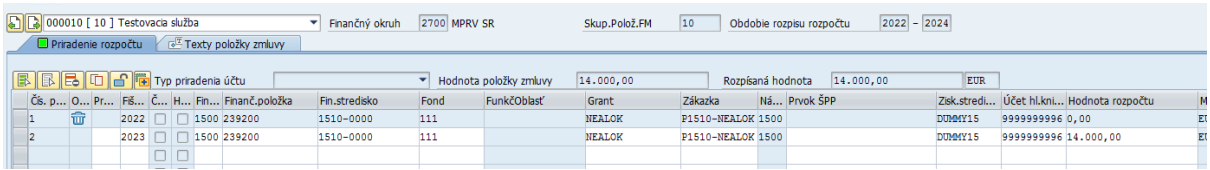

Následne úpravu na rozpočte zmluve je potrebné uložiť ikonou Diskety.

Po uložení úpravy rozpočtu podľa reálneho plnenia sa zmení status v poli: Posun Obdobia Možný a zmluvu je možné po označení ukončiť ikonou Ukončenie roku.

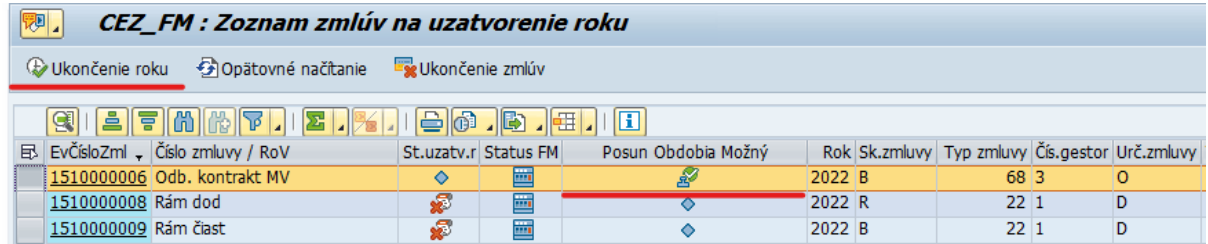

Po úspešnom vykonaní Ukončení roku a presune obdobia na zmluve sa zmení status v poli: Presun Obdobia Možný.

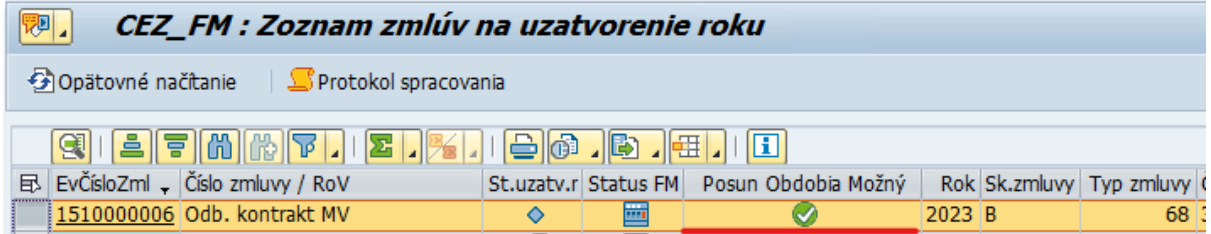

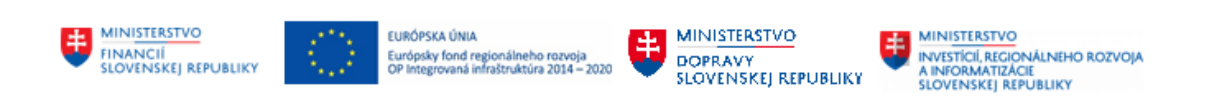

V hlavičkovej časti zmluvy sa zmení rok v poli: Aktuálne obdobie zmluvy na nasledovný rozpočtový rok napr. 2023.

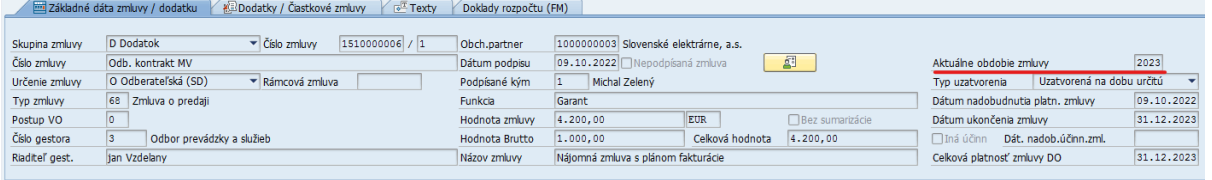

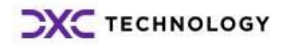

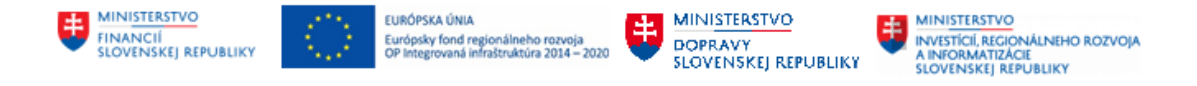

# <span id="page-11-0"></span>**3 Príprava zmlúv na ukončenie roku**

Podľa statusu uzatvorenia zmlúv je potrebné na zmluvách urobiť určité úpravy, aby zmluva mohla byť pre daný rok rozpočtovo ukončená.

## <span id="page-11-1"></span>**3.1 Zmluva bez čerpania rozpočtu**

Status <sup>4</sup> - Žiadne čerpanie rozpočtu.

*Zmluva má status bez čerpania rozpočtu:*

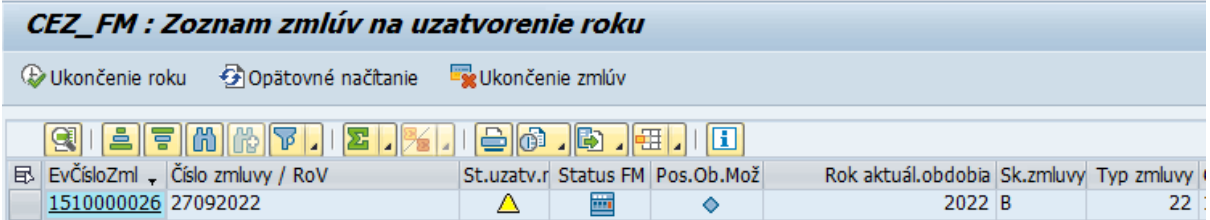

Status signalizuje, že zmluva ma vytvorení doklad rozpočtu, ale keďže zmluva nemá žiadne čerpanie rozpočtu, v danom roku, je potrebné presunúť nespotrebované množstvo do nasledujúceho roku.

V tomto prípade je potrebné vojsť do zmluvy a upraviť rozpočtovú klasifikáciu podľa reálneho čerpania zmluvy, presunúť nespotrebované množstvo do ďalšieho roka a položku ukončiť.

**Pozn.:** *V prípade, ak sa nepredpokladá, že nevyčerpaná suma resp. množstvo na položke rozpočtu bude čerpané v nasledujúcom roku, je potrebné upraviť hodnotu na položke rozpočtu podľa reálneho čerpania. V prípade ak nebola vôbec čerpaná položka zmluvy, je potrebné položku ukončiť. Taktiež je potrebné upraviť hodnotu na položke zmluvy o hodnotu, ktorá nebola vyčerpaná a nebude ani presunutá.* 

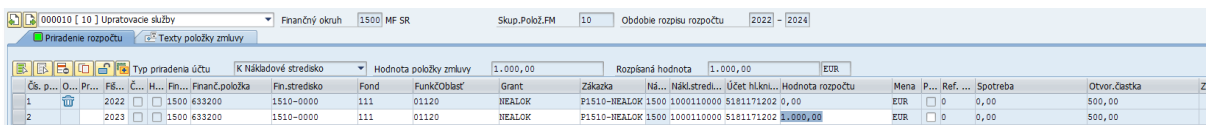

Po úprave dát v rozpočtovej klasifikácií je možné čerpanie zmluvy presunúť do nasledujúceho roku.

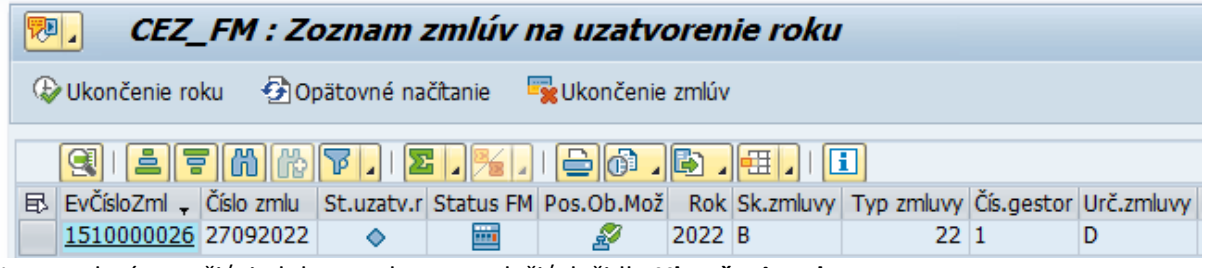

Je potrebné označiť riadok so zmluvou a stlačiť tlačidlo **Ukončenie roku**.

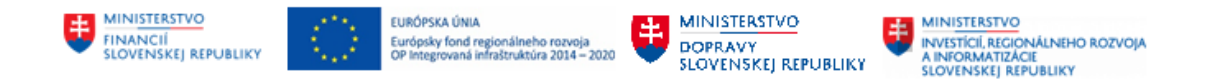

*Aktualizovaný MM doklad (objednávka):*

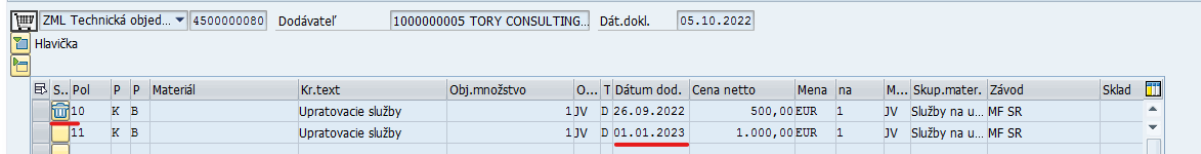

 Po aktualizácii MM dokladu po uzatvorení roku zmluvy je možné čerpanie objednávky z položky nasledujúceho obdobia. Položka predchádzajúceho obdobia je zablokovaná a má označený znak ukonečnej faktúry.

## <span id="page-12-0"></span>**3.2 Zmluva s ukončenou platnosťou**

Status **\*** platnosť zmluvy je ukončená.

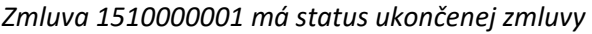

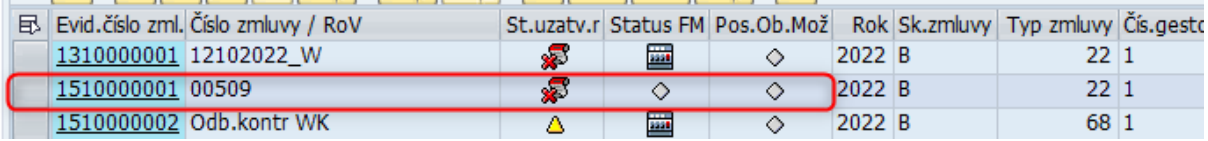

V tomto prípade je potrebné riadok so zmluvou označiť a stlačiť ikonu **Ukončenie zmlúv** a vybrať dôvod a dátum ukončenia zmluvy.

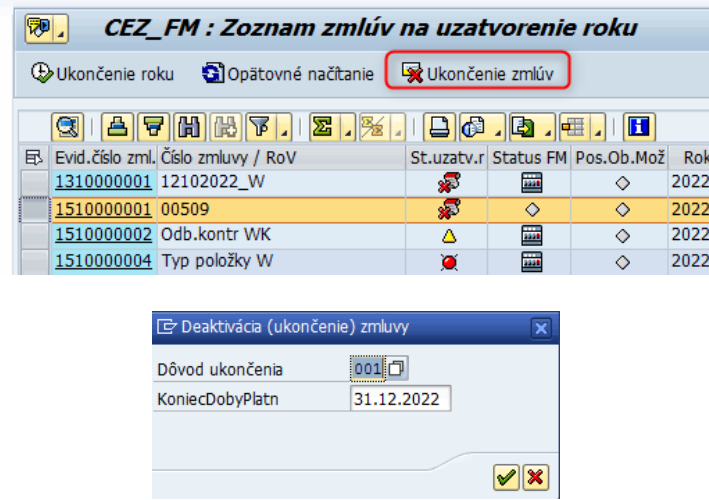

Status možnosti presunutia obdobia sa zmení na status ukončenej zmluvy a zmluva s týmto statusom sa už do nasledovného obdobia nepresúva, pretože bola ukončená.

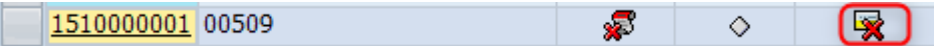

Pri opätovnom načítaní zoznamu sa zmluva v zozname už nenachádza.

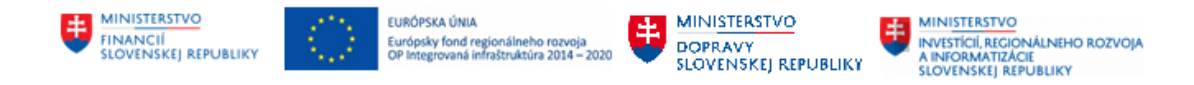

## <span id="page-13-0"></span>**3.3 Zmluva s nevyčerpaným rozpočtom**

Status  $\Box$  - rozpočet nebol v danom roku celý vyčerpaný.

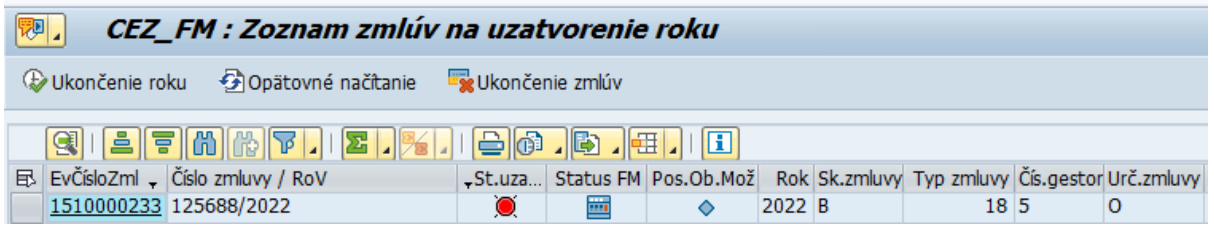

Status signalizuje, že zmluva ma vytvorený doklad rozpočtu, ale keďže čerpanie zo zmluvy bolo menšie ako sa predpokladalo je potrebné nevyčerpané zdroje v danom roku, presunúť do nasledujúceho roku.

V tomto prípade je potrebné vojsť do zmluvy a upraviť rozpočtovú klasifikáciu podľa reálneho čerpania zmluvy, presunúť nespotrebované finančné zdroje do ďalšieho roka a položku ukončiť. *Rozpočet pred úpravou*:

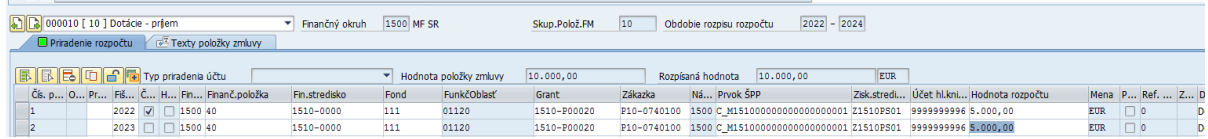

*Rozpočet po úprave*:

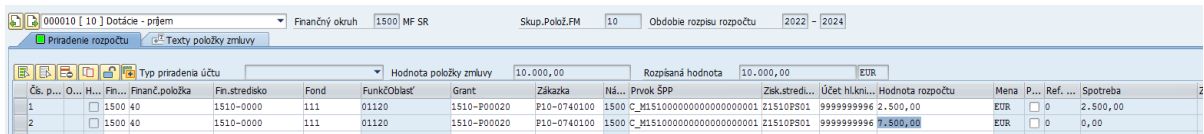

Následne sa zmenia statusy pri zmluve a zmluvu je možné v danom roku uzavrieť.

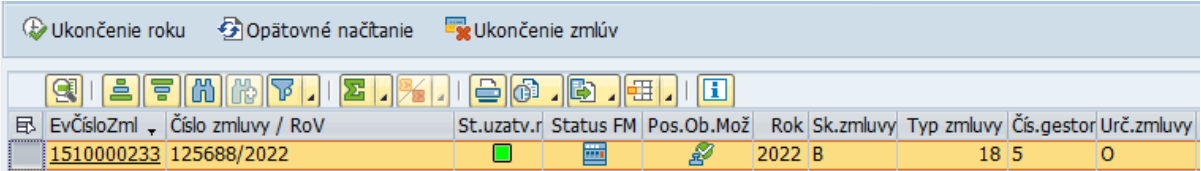

## <span id="page-13-1"></span>**3.4 Zmluva bez rozpočtu na daný rok**

Status  $\overline{\bullet}$  - Zmluva bez rozpočtu na daný rok.

Zmluvu s týmto statusom je možné uzatvoriť a presunúť do nasledovného roka bez jej ďalších úprav, keďže nemala v danom roku priradený rozpočet a teda ani žiadne čerpanie.

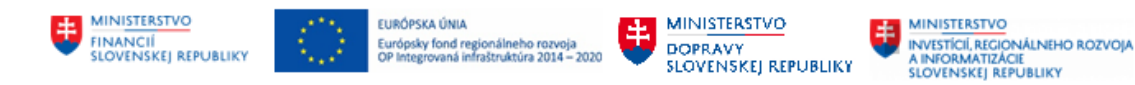

## <span id="page-14-0"></span>**3.5 Zmluva s prečerpanou hodnotou**

Status **Q** - rozpočet je v statuse chyby.

Prípad zmluvy s prečerpanou hodnotou nastáva, ak na zmluve je limitná položka a daný limit bol prečerpaný, alebo ak je na zmluve položka bez limitu, ktorá je však vyčerpaná na vyššiu hodnotu ako bola zarozpočtovaná.

Príklad : Zmluva 1371000012 – súhrnná hodnota došlých faktúr bola o 8 942,46 € vyššia ako bola zmluva prvotne zarozpočtovaná.

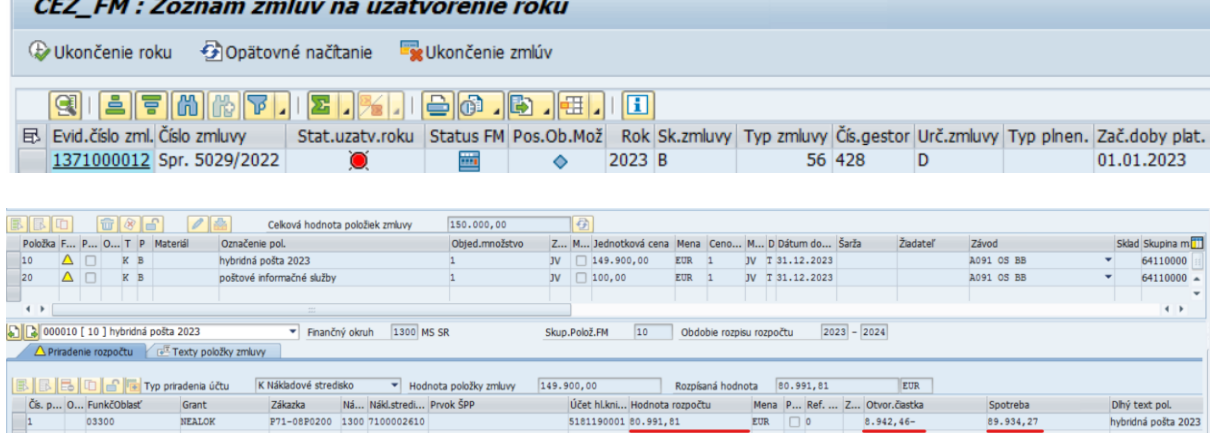

V tomto prípade je potrebné vstúpiť do zmluvy v režime Spracovania rozpočtu a upraviť hodnotu rozpočtu na už reálne spotrebovanú hodnotu a klasifikovaným odhadom zarozpočtovať položku zmluvy na nasledujúci rok.

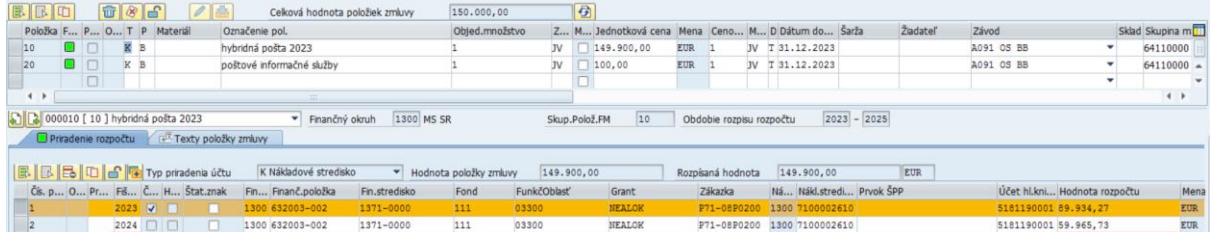

Po uložení vykonaných zmien je potrebné ikonou diskety zmeny uložiť a na zmluve sa zaktualizuje rozpočet:

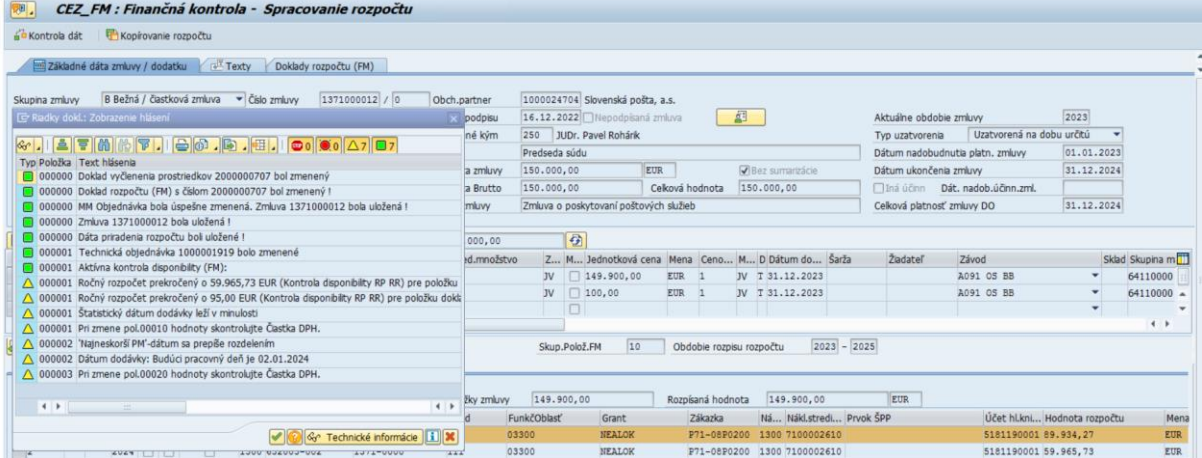

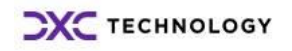

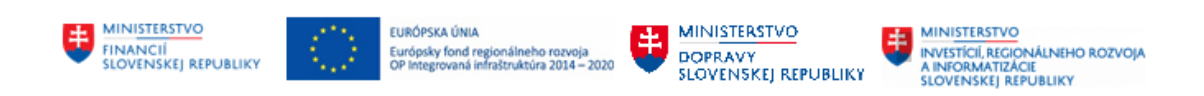

Následne je zmluva pripravená ukončenie starého rozpočtového roku a na jej presun do nasledujúceho rozpočtového obdobia:

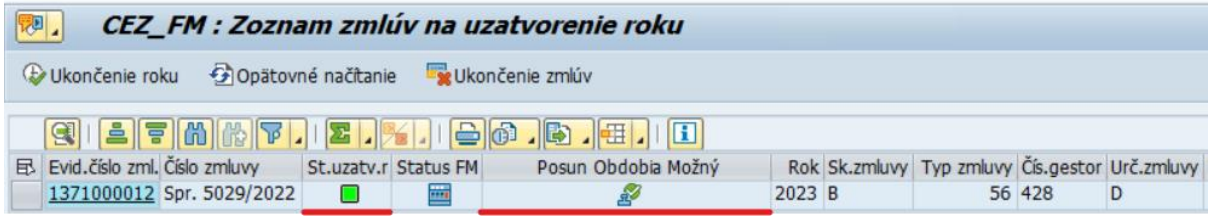

Po kliknutí na ikonu " Ukončenie roku" sa zmluva presunie do nasledujúceho rozpočtového obdobia:

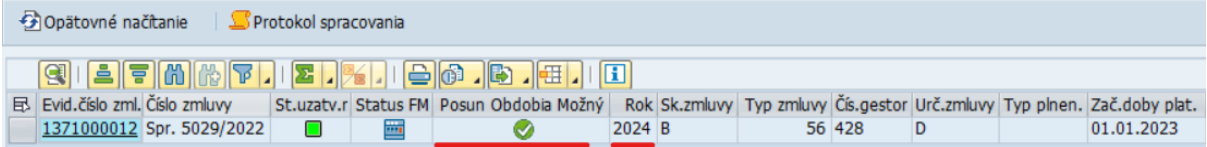

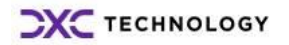

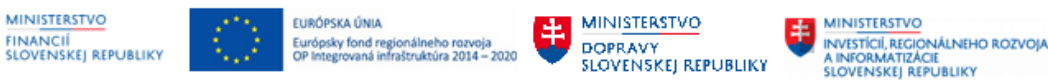

# <span id="page-16-0"></span>**4 Ukončenie roku (posunutie obdobia zmluvy), protokoly spracovania**

- Zmluvy, ktoré majú status posunu obdobia zmluvy je možné posunúť do ďalšieho obdobia a uzavrieť rok.
- Ukončenie roku sa vykoná kliknutím na tlačidlo <sup>Dukončenie roku</sup> pre všetky označené zmluvy v zozname. Je možné vykonať ukončenie roku jednotlivo pre danú označenú zmluvu alebo hromadne pre všetky označené zmluvy v zozname.

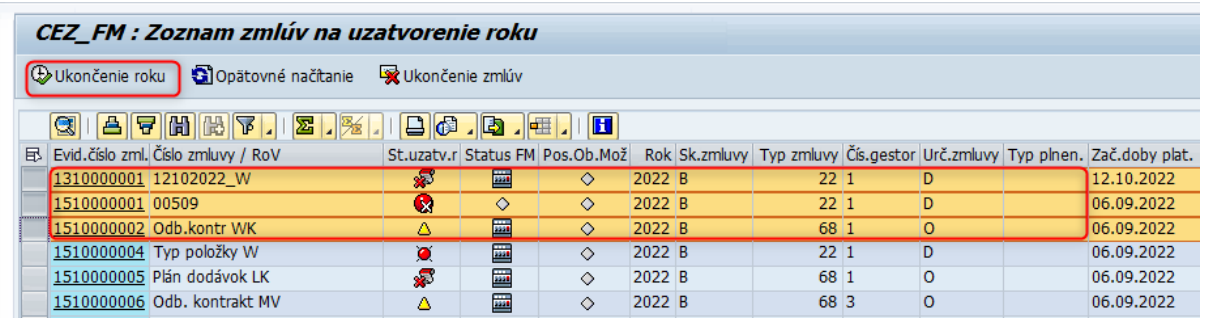

- Po spracovaní ukončenia roku sa zobrazí informácia o spracovaní. Pokiaľ sa vyskytla chyba, je daná zmluva označená ako chybná a posunutie roku sa nevykoná.
- Ku každej zmluve je spracovaný protokol zoznam hlásení pre posunutie roku a uloženie dokladov FM a MM.

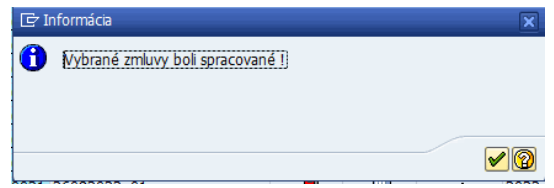

- Protokol je možné zobraziť po vykonaní posunutia roku.
- Po vykonaní posunutia nie je možné v danom zozname funkciu vykonať opäť (stratili by sa výsledky spracovania). Opätovné spustenie posunutia je možné až po tom, čo sa vykoná aktualizácia zoznamu (opätovné načítanie zmlúv pre posunutie).

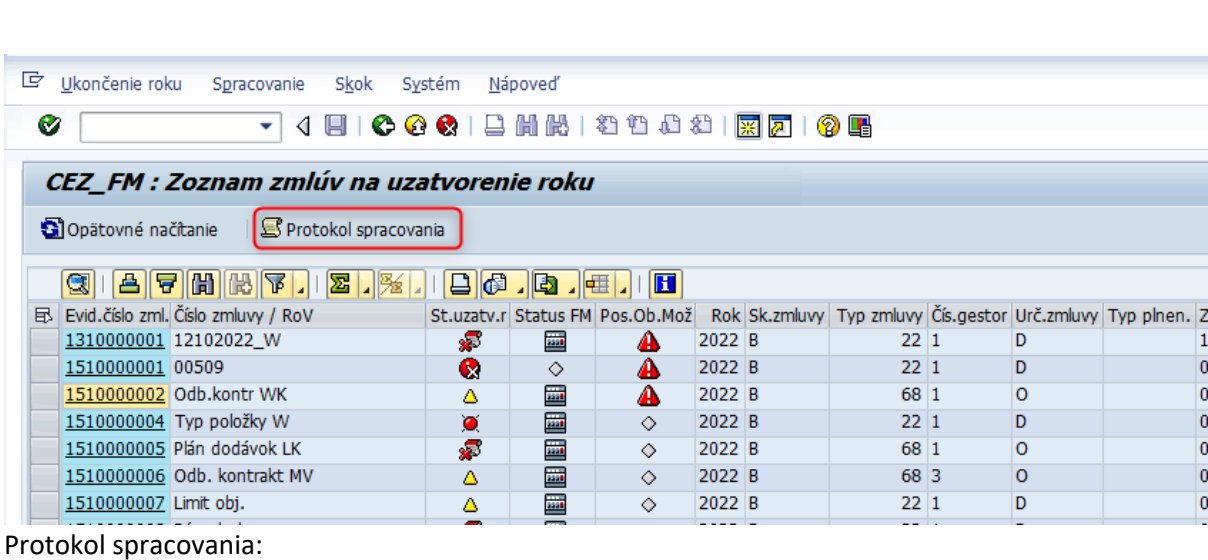

**MINISTERSTVO** 

**SLOVENSKEJ REPUBLIKY** 

**DOPRAVY** 

田

EURÓPSKA ÚNIA

Európsky fond regionálneho rozvoja<br>OP Integrovaná infraštruktúra 2014 - 2020

**HE MINISTERSTVO**<br>INVESTICIL REGIO

**INVESTÍCIÍ, REGIONÁLNEHO ROZVOJA<br>A INFORMATIZÁCIE<br>SLOVENSKEJ REPUBLIKY** 

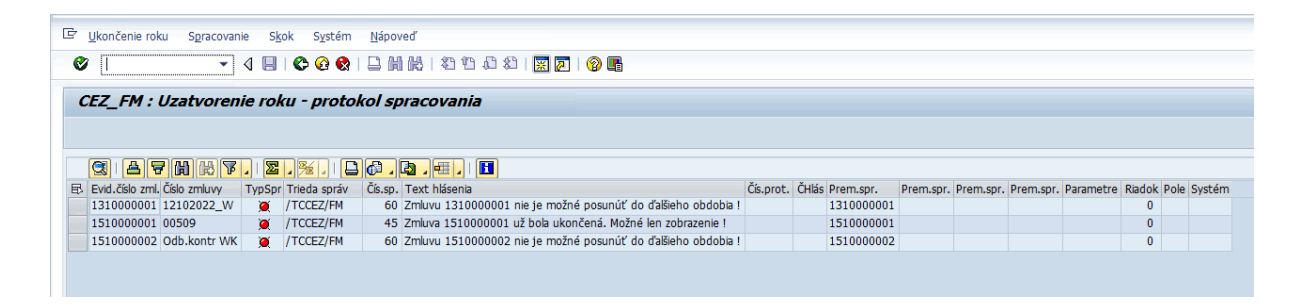

## <span id="page-17-0"></span>**4.1 Ukončenie zmluvy (deaktivácia)**

**EL MINISTERSTVO** 

**FINANCIÍ**<br>SLOVENSKEJ REPUBLIKY

V rámci zoznamu zmlúv pre uzatvorenie roku je možné zmluvy, ktorých platnosť už vypršala deaktivovať. Deaktivácia (ukončenie zmluvy) sa vykoná označením zmluvy v zozname a kliknutím na tlačidlo **\*** Ukončenie zmlúv

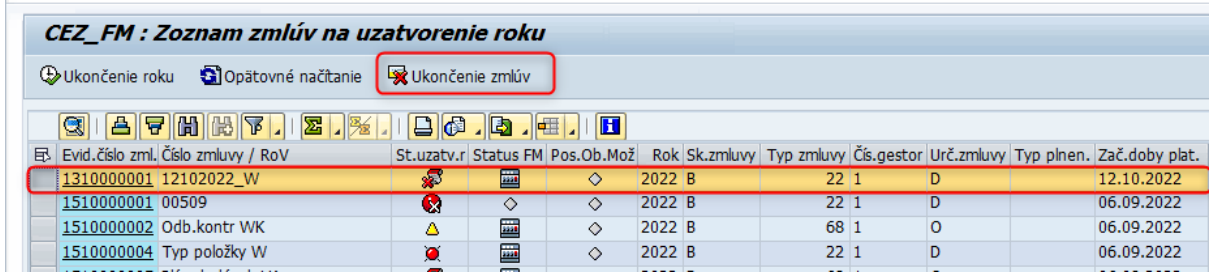

Pri ukončovaní zmlúv sa zobrazí informačné hlásenie, ktoré je potrebné potvrdiť. Používateľ je informovaný, že označené zmluvy budú ukončené aj spolu s priradenými dokladmi modulu FM, MM.

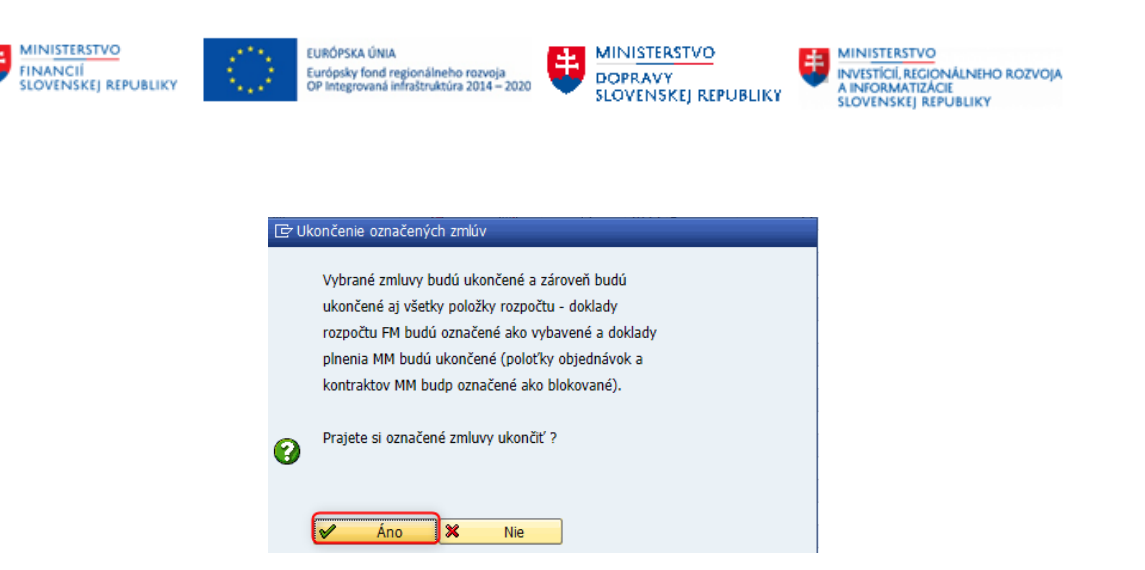

Po potvrdení hlásenia sa zobrazí dialógové okno, kde je potrebné zadať dôvod a dátum deaktivácie zmluvy. Dôvod deaktivácie sa vyberá z nápovedy vyhľadávania - matchcode (číselník).

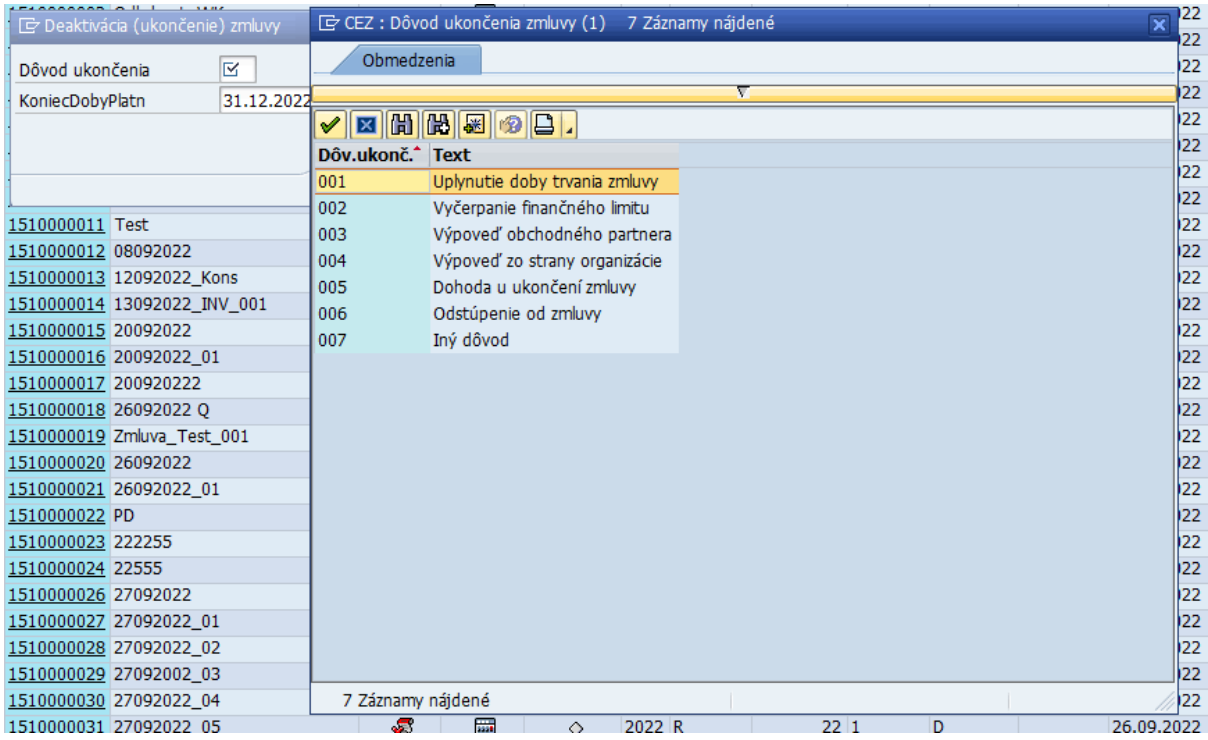

Po potvrdení ukončenia zmluvy sa vykoná deaktivácia zmluvy a priradených dokladov modulu MM a FM. Používateľ je o spracovaní deaktivácie informovaný hlásením.

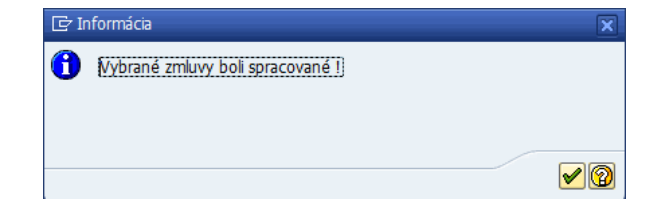

V zozname zmlúv sa aktualizuje status spracovania ukončenia zmluvy a je možné zobraziť aj protokol spracovania.

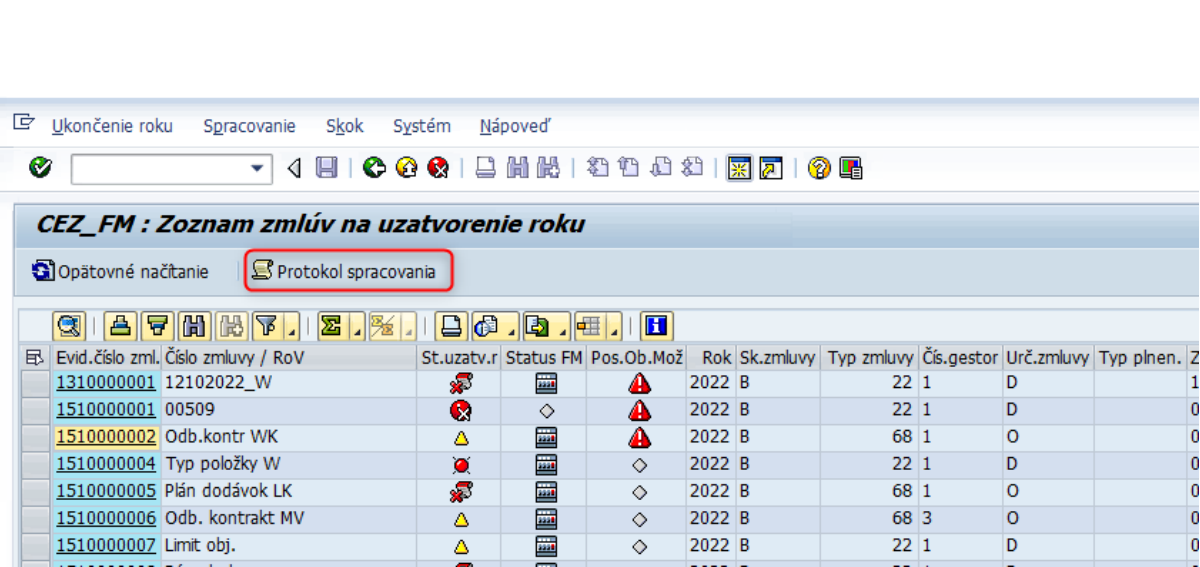

EURÓPSKA ÚNIA

Európsky fond regionálneho rozvoja<br>OP Integrovaná infraštruktúra 2014 - 2020

**MINISTERSTVO** 

**SLOVENSKEJ REPUBLIKY** 

**DOPRAVY** 

**MINISTERSTVO** 

INVESTÍCIÍ, REGIONÁLNEHO ROZVOJA<br>A INFORMATIZÁCIE<br>SLOVENSKEJ REPUBLIKY

#### Protokol spracovania:

MINISTERSTVO

**FINANCIÍ**<br>SLOVENSKEJ REPUBLIKY

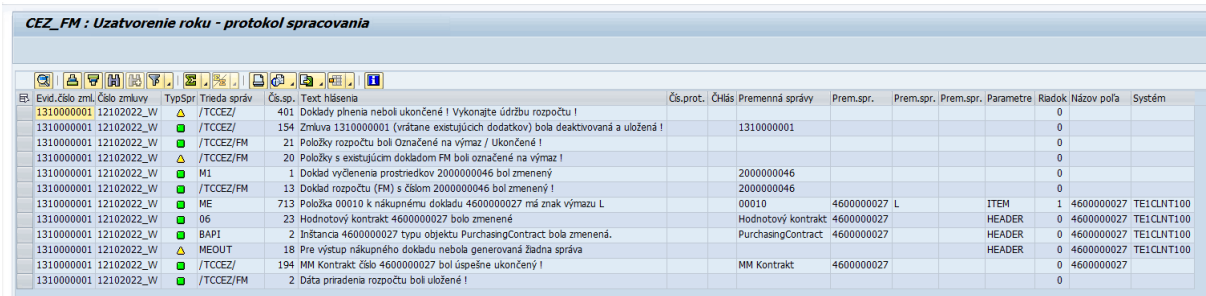

**Deaktivovaná zmluva CEZ** – v záložke **Doplnkové dáta** je uvedený dôvod a dátum deaktivácie. Spolu so zmluvou sa ukončia aj dodatky k zmluve (ak existujú):

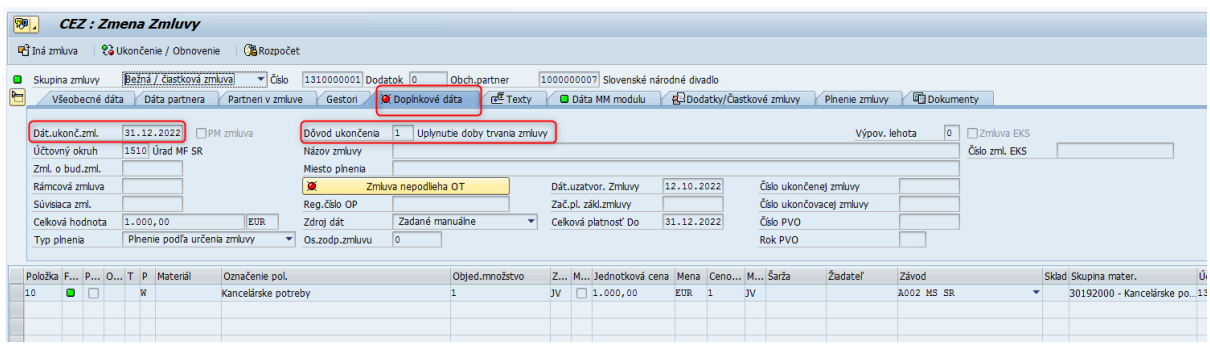

Ak má deaktivovaná zmluva aj plnenie a priradené doklady modulu FM a MM, tak sú ukončené aj tieto doklady:

• **Spracovanie rozpočtu** – pre deaktivovanú zmluvu už nie je možné meniť dáta rozpočtu. Priradený FM doklad je označený ako vybavený. Zmluva sa nezobrazí v zásobe práce pre rozpočet.

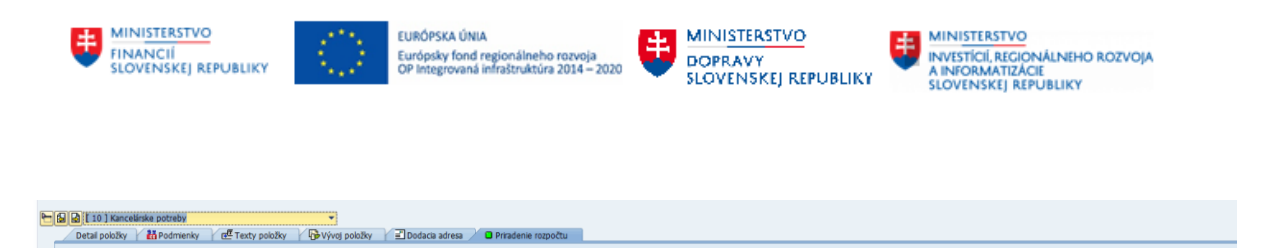

• **MM doklad** – priradený MM doklad (kontrakt, objednávka) je ukončený – všetky položky sú označené na výmaz resp. zablokované.

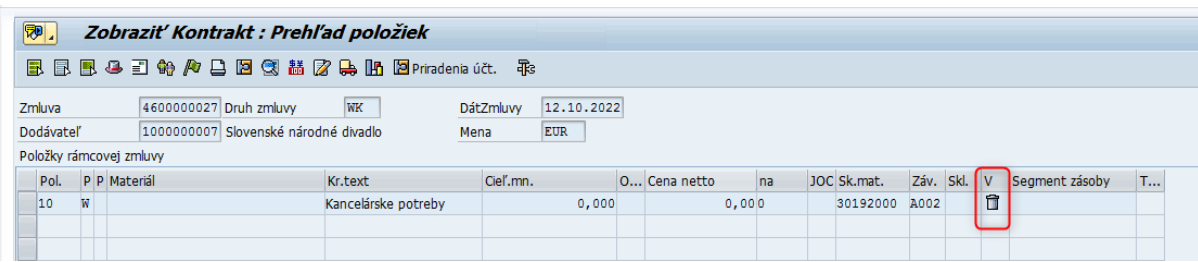

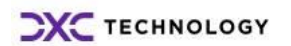

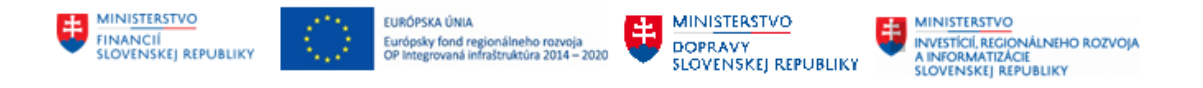

# <span id="page-21-0"></span>**5 Posunutie obdobia rozpočtu**

**Táto funkcionalita slúži na otvorenie budúceho obdobia pre zmluvy s plnením v MM module. Touto funkciu sa odblokujú položky nasledujúceho roku na technickej objednávke respektíve MM kontrakte. To znamená, že ešte pred uzatvorením roka v module CEZ je možné posunúť obdobie plnenia hromadne pre všetky zmluvy s plnením v MM module a odblokovať položky budúcich období. Túto funkciu nerobia bežný užívatelia, ale vykoná ju konzultant modulu CEZ.**

Spúšťa sa transakciou **ZCEZ\_FMP** alebo zmenu *ZCEZ -> Spracovanie -> Posunutie obdobia FM*

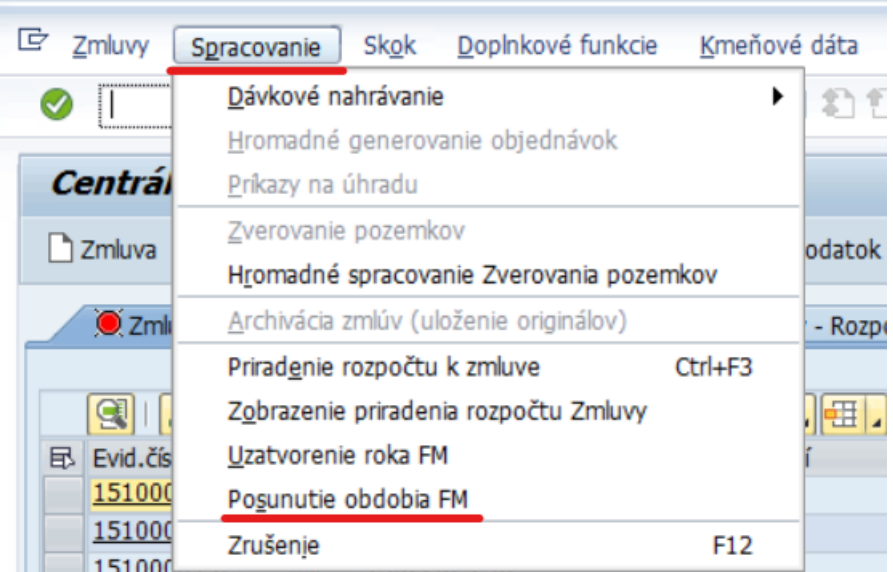

- Funkcie programu :
	- o Po spustení sa zobrazí výberová obrazovka, kde je možné zadať rok, ktorý sa má otvoriť :
		- Rok je automaticky vyplnený (údaj je možné zmeniť) :
			- Pokiaľ bolo už predtým vykonané posunutie obdobia a tento záznam je uložený v tabuľke, je navrhnuté nasledujúce obdobie
			- Pokiaľ ešte posunutie nebolo vykonané, je automaticky nastavený nasledujúci rok podľa aktuálneho roka (systémový dátum)
		- Pri zadní roku sa vykonajú nasledovné kontroly :
			- Pokiaľ bolo posunutie obdobia už vykonané, nie je možné zadať už predtým posunuté obdobia (ak bolo posledné posunuté obdobie 2023, nie je možné zadať obdobie 2022, 2021, ...)
			- Nie je možné zadanie obdobia viac ako 1 rok dopredu. Ak teda bolo posledné posunuté obdobie napríklad 2023, resp. aktuálny rok je 2023, nie je možné zadanie 2025, 2026, ...
			- Ak posunutie obdobia ešte nebolo vykonávané, nie je možné zadať predchádzajúce obdobie s ohľadom na aktuálny rok (ak je aktuálny rok 2023, nie je možné zadať obdobie 2022, 2021 ...)

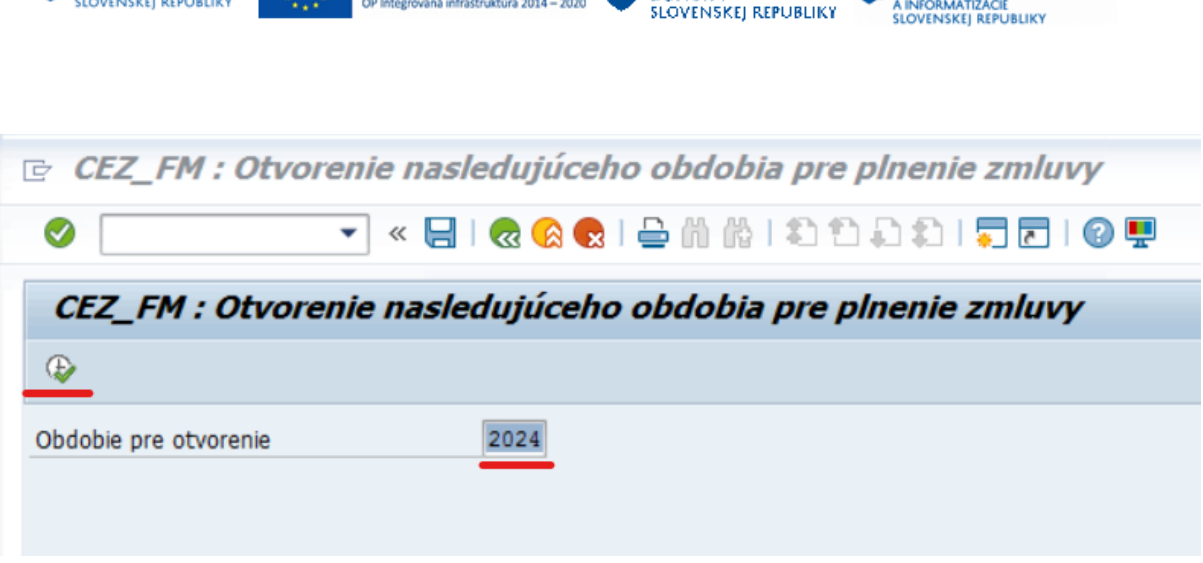

**MINISTERSTVO** 

**DOPRAVY** 

**MINISTERSTVO** 

**INVESTÍCIÍ, REGIONÁLNEHO ROZVOJA** 

- o Po zadaní obdobia sa vykoná výber zmlúv pre spracovanie :
	- všetky zmluvy, ktoré nie sú ukončené
	- všetky zmluvy, ktorých aktuálny rok rozpočtu je nižší ako požadované obdobie posunutia
	- len zmluvy, ktoré majú status spracovania rozpočtu "Zaúčtované"
- o Následne sa vybrané zmluvy skontrolujú :

EURÓPSKA ÚNIA

urópsky fond regionálneho rozvoji

- K zmluve musí existovať doklad plnenia MM
- V zmluve existujú aktívne položky rozpočtu pre rok, ktorý chceme otvoriť
- Aktuálny rok zmluvy musí byť rovnaký ako aktuálne obdobie (teda ak je aktuálne obdobie 2023 -posúvame do roku 2024 – tak aktuálny rok zmluvy nesmie byť 2019, 2018, ...). Pokiaľ táto podmienka nie je splnená, je daná zmluva označená ako chybná a je **vypísané informatívne hlásenie. Posunutie sa v tomto prípade nedá vykonať !**
- Vyššie popísaná kontrola je nevyhnutná, aby nedochádzalo k tomu, že je zmluva ešte len v roku 2022, rok 2023 nebol vôbec spracovaný (ukončenie roku) a v doklade plnenia je aktívny rok 2022 a rok 2023 nebol vôbec plnený

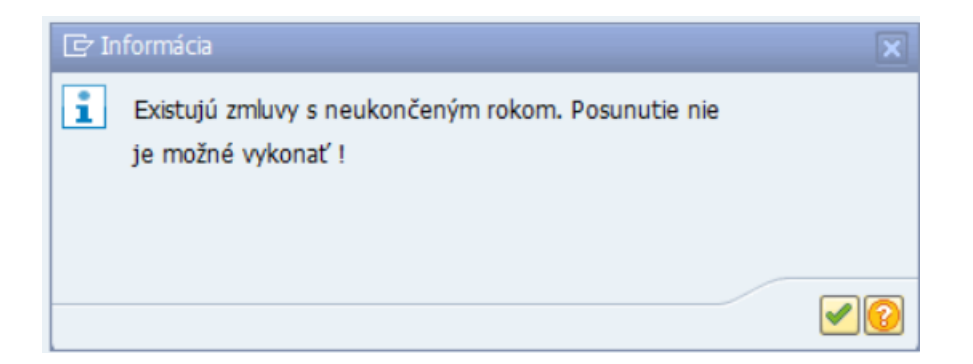

**MINISTERSTVO** 

**FINANCIÍ** 

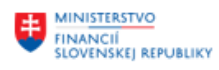

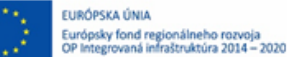

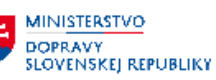

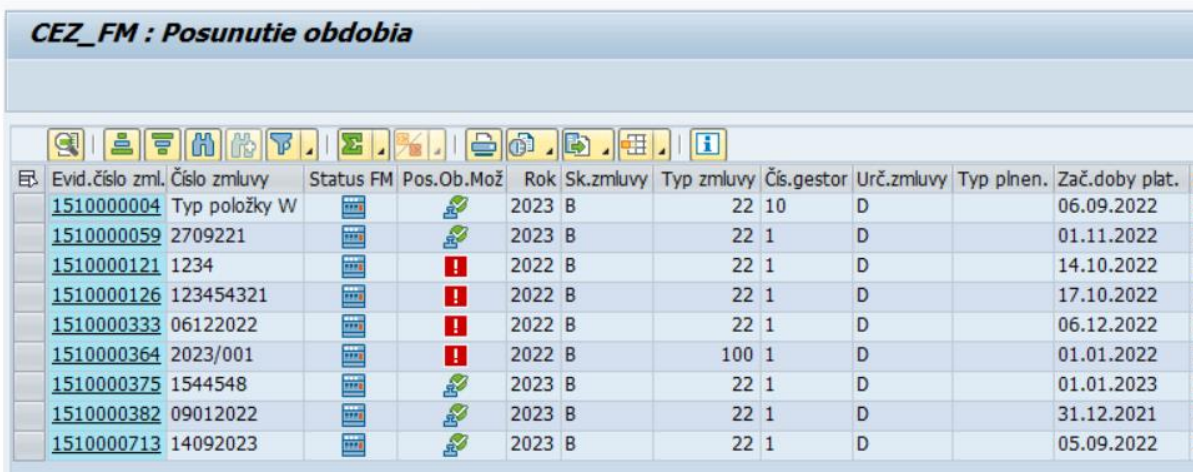

- o Po skontrolovaní zmlúv a doplnení dát je zobrazený zoznam všetkých relevantných zmlúv vrátane statusu posunutia (prípadné chyby, resp. bez posunutia)
- o Následne je možné spustiť samotné posunutie obdobie tvorenie nasledovného roku. Posunutie sa vykonáva pre všetky zmluvy – spracované zmluvy teda nie je možné vybrať. Slúžia len pre informáciu užívateľa
- o Samotné posunutie sa vykonáva len pre zmluvy s označení pre posunutie obdobia a len ak neboli chyby pri kontrola načítaných zmlúv. Samotné posunutie prebieha nasledovne :
	- Načítajú sa dáta zmluvy a všetky položky sa označia pre zmenu
	- Vykoná sa aktualizácia dokladu plnenia položka nasledovného roku sa označí ako aktívna
	- Spracujú sa hlásenia pri uložení danej zmluvy zmluva sa označí ako spracovaná ak neboli žiadne chyby, resp. sa označí ako chybná ak sa chyby vyskytli

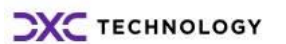

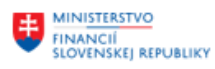

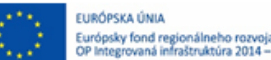

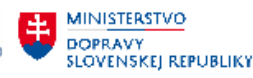

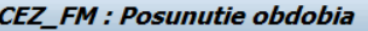

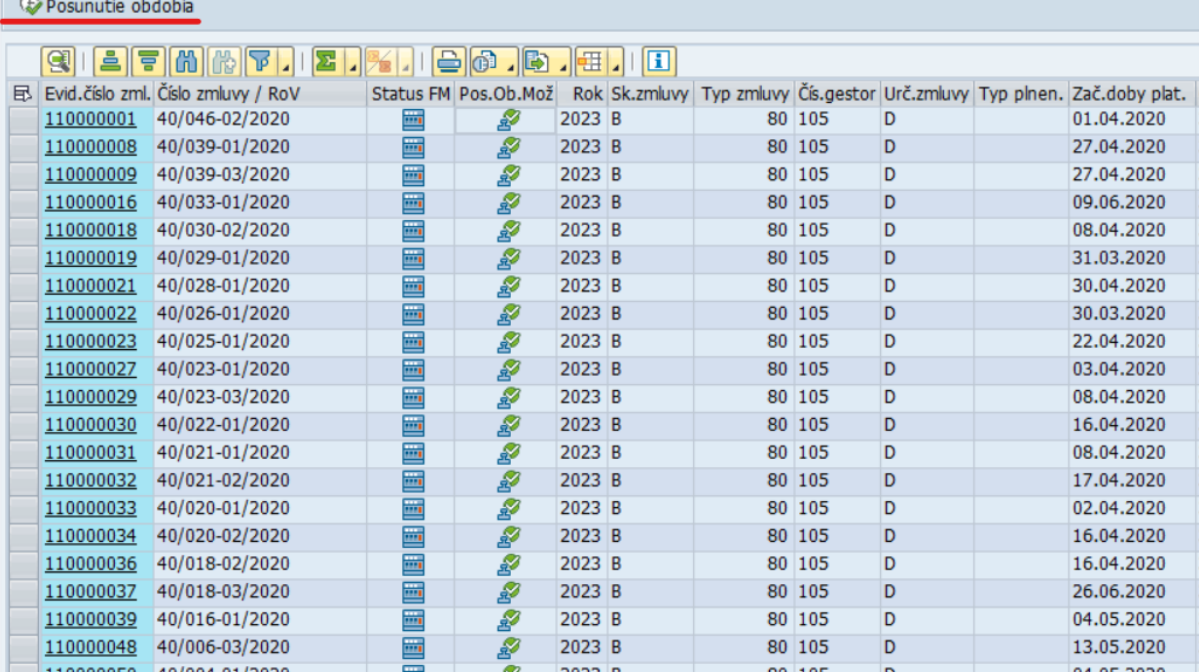

- o Po spracovaní všetkých zmlúv sa aktualizuje v databáze aktuálne posunuté obdobie :
	- Ak existovalo predtým spracované posunutie, označí sa predchádzajúce obdobie ako neaktívne
	- Doplní sa nové posunuté obdobie a označí sa ako aktívne
- o Po spracovaní sa zobrazí protokol o posunutých zmluvách
- o Pokiaľ boli pri posunutí a aktualizácii zmlúv spracované chybové hlásenia, tak posunutie bolo napriek tomu **vykonané**, aj keď sa chybné zmluvy nespracovali. **Chybné zmluvy je nutné potom dodatočne manuálne upraviť** (odstrániť príčinu chyby) a uložiť (vtedy sa vykoná aj aktualizácia dokladu plnenia)
- o Po spracovaní je možné len ukončenie programu (nie je možné opätovné spustenie programu predaný rok).
- o **Dôležité :** Posunutie je proces nevratný nedá sa anulovať ani vrátiť obdobie späť do predchádzajúceho ! Doklady plnenia je v prípade potreby možné meniť už len manuálne !

Zobrazenie zoznamu zmlúv po posunutí obdobia aj s protokolom spracovania:

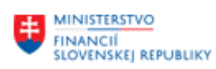

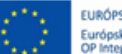

EURÓPSKA ÚNIA Európsky fond regionálneho rozvoja<br>OP Integrovaná infraštruktúra 2014 - 2020

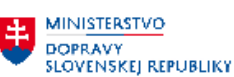

**MINISTERSTVO** INVESTÍCIÍ, REGIONÁLNEHO ROZVOJA<br>A INFORMATIZÁCIE<br>SLOVENSKEJ REPUBLIKY

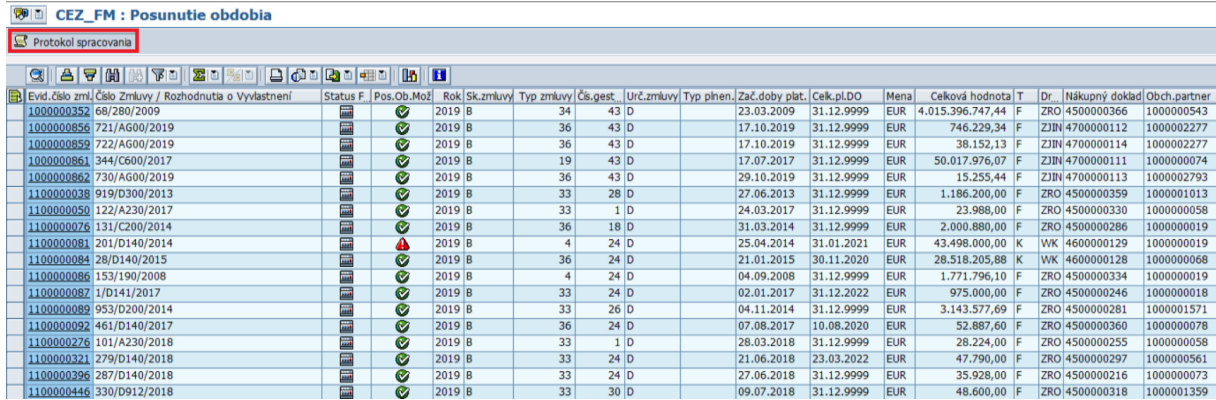

#### Pred posunutím obdobia – zmluva s objednávkou má blokovanú položku budúceho obdobia

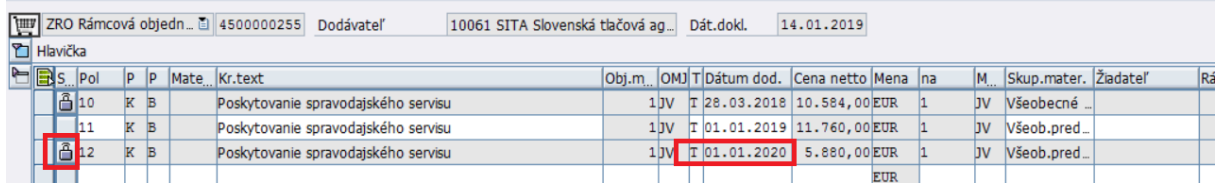

#### Po posunutí obdobia – zmluva s objednávkou má aktívnu položku budúceho obdobia

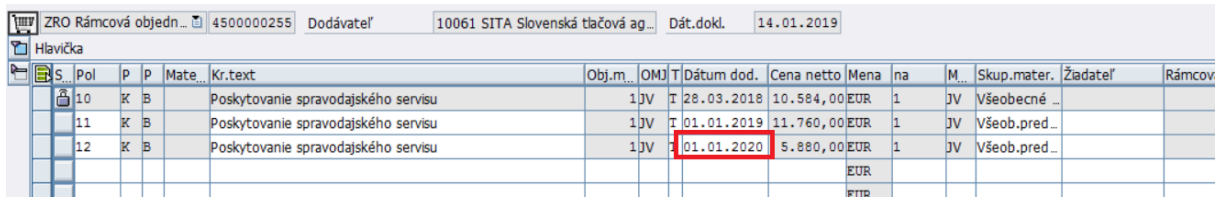

- **Poznámka:**

- o Pokiaľ bolo nastavené otvorenie nasledujúceho obdobia (napríklad pre rok 2024) , tak sa pri ukladaní dokladu plnenia zo zmluvy aktivujú aj položky pre toto obdobie.
	- To znamená, že ak otvorím obdobie pre rok 2024, tak aj pre novozakladané zmluvy v roku 2024 s položkami v roku 2024 sa položky roku 2024 aktivujú
	- v MM doklade.

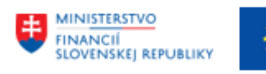

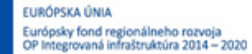

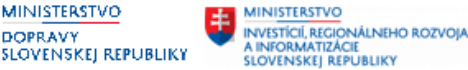

# <span id="page-26-0"></span>**6 Presun obdobia rozpočtu PVO**

Požiadavky na verejné obstarávanie (PVO) sa presúvajú do ďalšieho obdobia iba v prípade, ak sa nachádzajú v statusoch: *Rozpočet spracovaný* alebo *Uvoľnené pre VO*. PVO v systéme CES nemajú samostatnú transakciu pre uzatvorenie roka.

**MINISTERSTVO** 

**DOPRAVY** 

Ak PVO bola zarozpočtovaná alebo uvoľnená pre VO v roku *n,* avšak zmluva alebo objednávka bola založená až v roku *n+1,* je potrebné vstúpiť do danej PVO v režime Spracovania rozpočtu PVO a upraviť v Priradení rozpočtu v poli Fiškálny rok, rok *n* na každej položke PVO na rok *n+1*.

#### *Príklad*: PVO 1510000146/2023

Táto PVO bola založená v roku 2023.V danom roku bola aj zarozpočtovaná a predpokladalo sa, že bude v roku 2023 aj plnená. Avšak verejné obstarávanie sa v roku 2023 nerealizovalo a bude sa realizovať až v roku 2024.

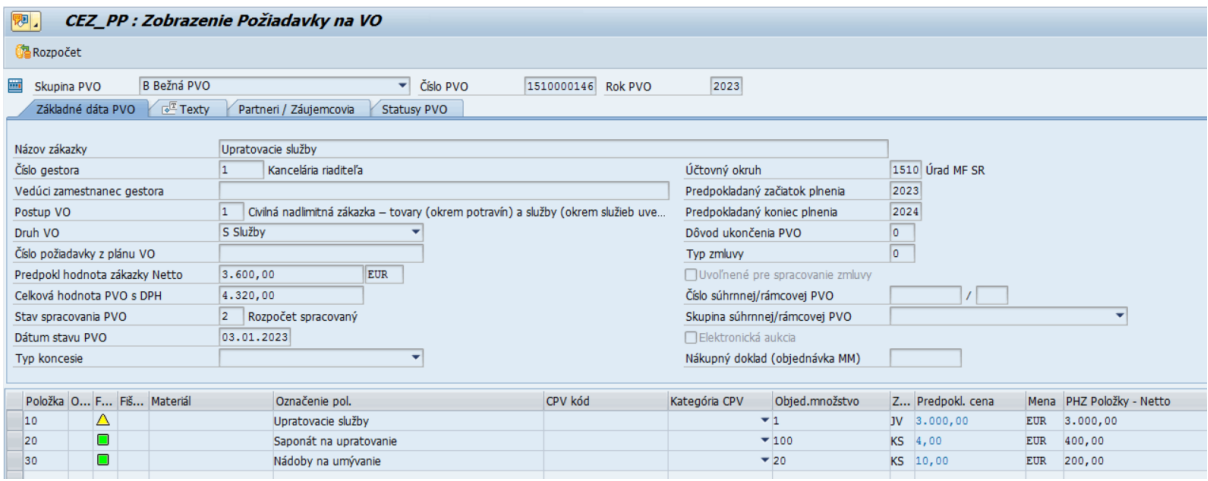

Je potrebné vstúpiť do PVO v režime spracovania rozpočtu a na každej položke zmeniť v časti Priradenie rozpočtu Fiškálny rok z roku 2023 na rok 2024 a zmeny uložiť kliknutím na ikonu diskety.

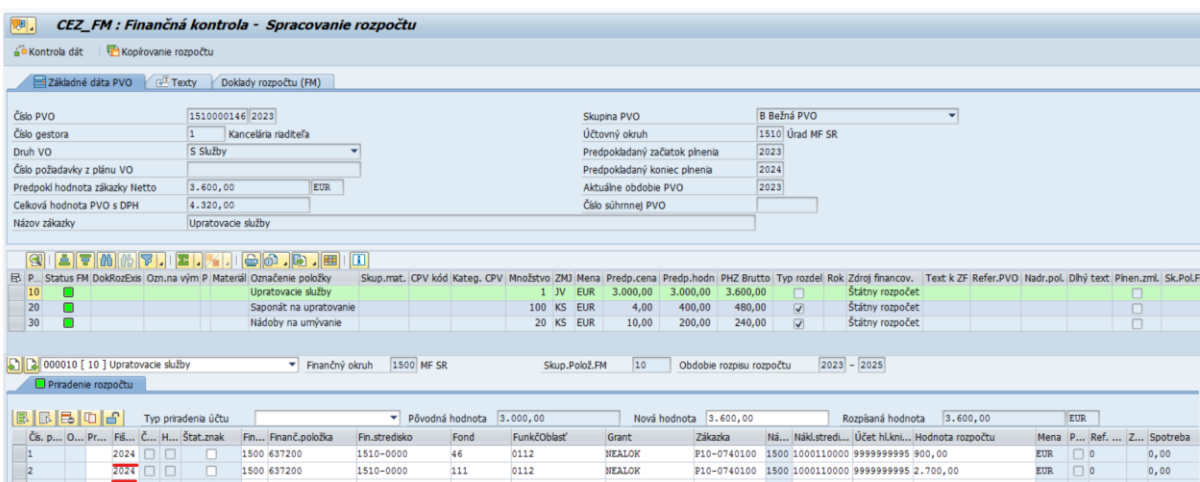

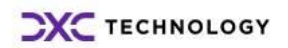

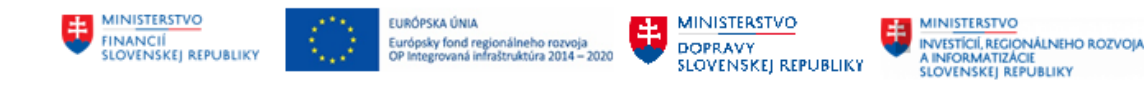

# <span id="page-27-0"></span>**7 Výmaz položky**

Ak je potrebné odstrániť položku zmluvy, ku ktorej neexistuje následné plnenie v MM alebo SD module (objednávka, faktúra), tak táto položka sa **vymazáva**.

Pre výmaz položky je potrebné označiť položku (položka sa vyfarbí) a stlačiť ikonu  $\widehat{\mathbb{I}}$  Výmaz položky Položku na zmluve je možné vymazať v prípade, ak daná položka nebola čerpaná. Po výmaze položky je potrebné ukončiť doklad rozpočtu k tejto položke v režime spracovania rozpočtu. Ak bola už položka zmluvy čerpaná položku zmluvy je možné iba ukončiť.

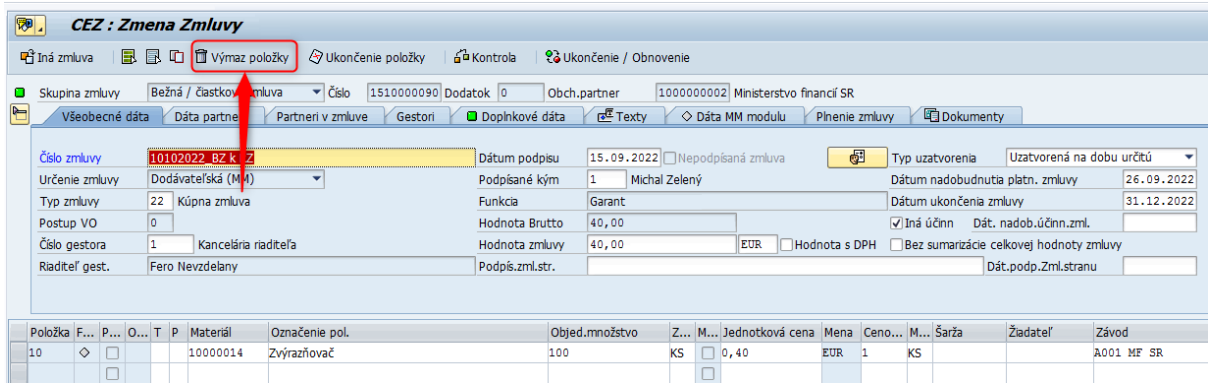

## <span id="page-27-1"></span>**7.1 Ukončenie položky**

Ak je potrebné odstrániť položku zmluvy, ku ktorej existuje následné plnenie v MM alebo SD module (objednávka, faktúra), tak táto položka sa **ukončuje**.

Ak už bola položka zmluvy čerpaná, položku zmluvy teda nie je možné vymazať, ale iba ukončiť.

Pre ukončenie položky je potrebné označiť položku (položka sa vyfarbí) a stlačiť ikonu : *Ukončenie položky.*

Po ukončení položky je potrebné ukončiť doklad rozpočtu k tejto položke v režime spracovania rozpočtu.

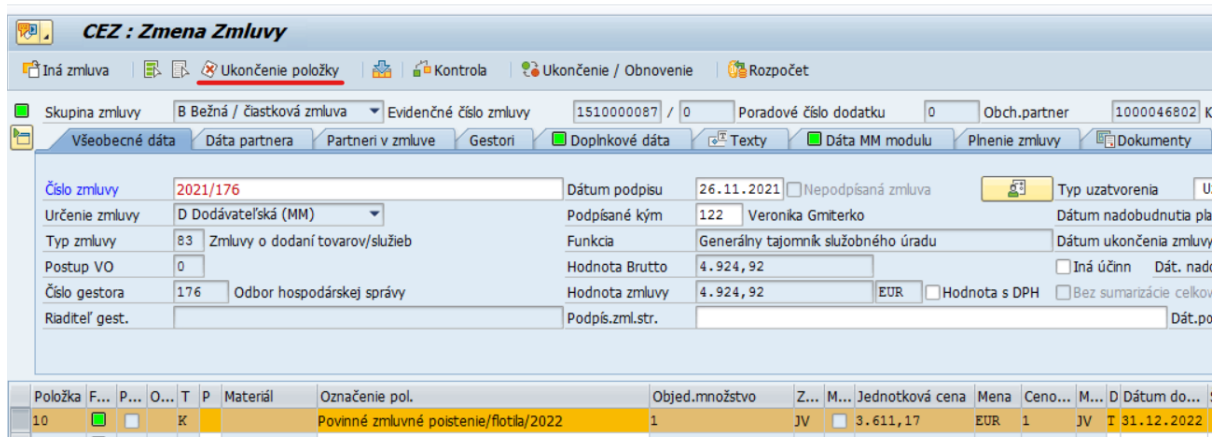

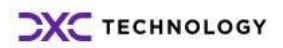

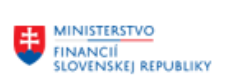

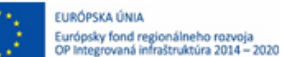

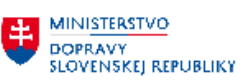

#### *Poznámka:* Vymazať alebo ukončiť položku je možné vykonať aj v režime Spracovania rozpočtu zmluvy.

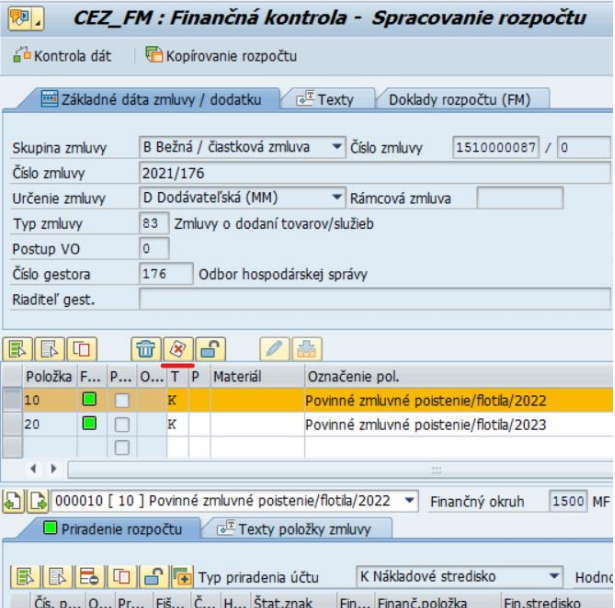

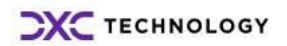

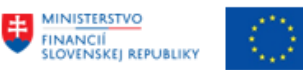

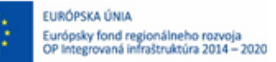

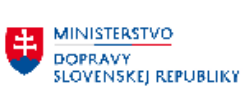

# <span id="page-29-0"></span>**8 Prílohy**

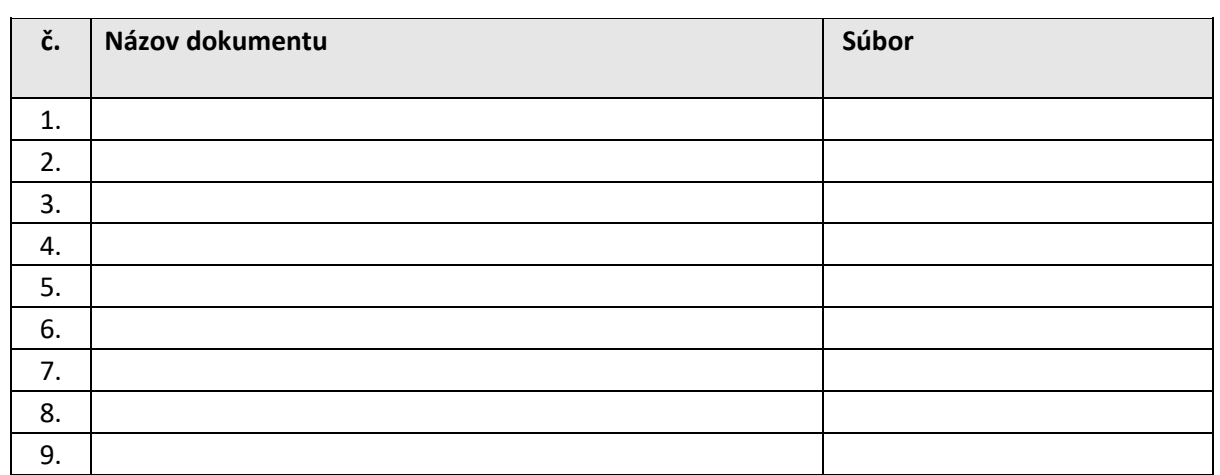

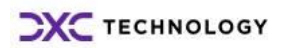